# freenet TV

 $\bigoplus$ 

**SAMSUNG** 

 $\bigcirc$ 

# BENUTZERHANDBUCH

GX-MB540TL

# **SAMSUNG**

Samsung Electronics (UK) Ltd, Euro QA Lab. Blackbushe Business Park Saxony Way, Yateley, Hampshire Saxony way, Yateley, Hampshire<br>GU46 6GG United Kingdom

 $\bigcirc$ 

 $\bigcirc$ 

Diese Sicherheitshinweise gewährleisten und Sachschäden vermeiden. Bitte lesen Sie dieses Dokument für eine ordnungsgemäße Verwendung sorgfältig durch.

#### MARKENRECHTLICHE HINWEISE

◈

Die in diesem Dokument erwähnten Produktnamen sind eventuell Marken und/oder eingetragene Marken ihrer jeweiligen Eigentümer.

 Die in diesem Handbuch verwendete Bezeichnung STB steht für dieses Produkt, den Digital Terrestrial Receiver.

# WEEE SYMBOL INFORMATION

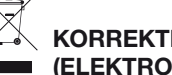

⊕

#### KORREKTE ENTSORGUNG VON ALTGERÄTEN **ELEKTROSCHROTT**)

(In den Ländern der Europäischen Union und anderen europäischen Ländern mit einem separaten Sammelsystem)

Die Kennzeichnung auf dem Produkt, Zubehörteilen bzw. auf der dazugehörigen Dokumentation gibt an, dass das Produkt und Zubehörteile (z. B. Ladegerät, Kopfhörer, USB-Kabel) nach ihrer Lebensdauer nicht zusammen mit dem normalen Haushaltsmüll entsorgt werden dürfen. Entsorgen Sie dieses Gerät und Zubehörteile bitte getrennt von anderen Abfällen, um der Umwelt bzw. der menschlichen Gesundheit nicht durch unkontrollierte Müllbeseitigung zu schaden. Helfen Sie mit, das Altgerät und Zubehörteile fachgerecht zu entsorgen, um die nachhaltige Wiederverwertung von stofflichen Ressourcen zu fördern. Private Nutzer wenden sich an den Händler, bei dem das Produkt gekauft wurde, oder kontaktieren die zuständigen Behörden, um in Erfahrung zu bringen, wo Sie das Altgerät bzw. Zubehörteile für eine umweltfreundliche Entsorgung abgeben können.

Gewerbliche Nutzer wenden sich an ihren Lieferanten und gehen nach den Bedingungen des Verkaufsvertrags vor. Dieses Produkt und elektronische Zubehörteile dürfen nicht zusammen mit anderem Gewerbemüll entsorgt werden.

#### BATTERY SYMBOL INFORMATION

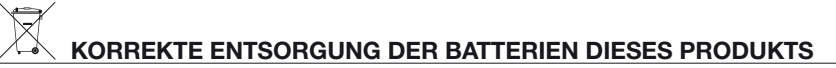

(In den Ländern der Europäischen Union und anderen europäischen Ländern mit einem separaten Altbatterie-Rücknahmesystem)

Die Kennzeichnung auf der Batterie bzw. auf der dazugehörigen Dokumentation oder Verpackung gibt an, dass die Batterie zu diesem Produkt nach seiner Lebensdauer nicht zusammen mit dem normalen Haushaltsmüll entsorgt werden darf. Wenn die Batterie mit den chemischen Symbolen Hg, Cd oder Pb gekennzeichnet ist, liegt der Quecksilber-, Cadmium- oder Blei-Gehalt der Batterie über den in der EG-Richtlinie 2006/66 festgelegten Referenzwerten. Wenn Batterien nicht ordnungsgemäß entsorgt werden, können sie der menschlichen Gesundheit bzw. der Umwelt schaden.

Bitte helfen Sie, die natürlichen Ressourcen zu schützen und die nachhaltige Wiederverwertung von stofflichen Ressourcen zu fördern, indem Sie die Batterien von anderen Abfällen getrennt über Ihr örtliches kostenloses Altbatterie-Rücknahmesystem entsorgen.

Weitere Informationen zum Engagement von Samsung für die Umwelt und zu produkspezifischen Auflagen wie z. B. REACH finden Sie unter samsung.com/uk/aboutsamsung/samsungelectronics/corporatecitizenship/data\_corner.html

Informationen in diesem Dokument sind Eigentum von SAMSUNG ELECTRONICS Co., Ltd.

Die hierin enthaltenen Informationen dürfen ohne die vorherige schriftliche Zustimmung von SAMSUNG nicht kopiert, übersetzt, umgeschrieben oder vervielfältigt werden.

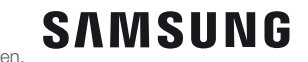

⊕

Die Informationen in diesem Dokument können ohne Vorankündigung geändert werden.

Dieses Handbuch ist Eigentum von SAMSUNG ELECTRONICS Co., Ltd. und urheberrechtlich geschützt.

© 2016 SAMSUNG ELECTRONICS Co., Ltd. Alle Rechte vorbehalten.

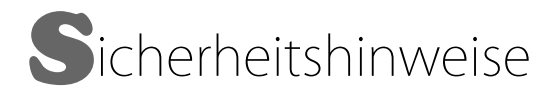

Die Sicherheitshinweise sollen für die Sicherheit des Benutzers sorgen und eine Beschädigung des Geräts verhindern. Bitte lesen Sie diese Anleitung sorgfältig durch, um das Gerät richtig bedienen zu können.

**DEU**

03

# **WARNUNG**

ZUR VERMEIDUNG VON STROMSCHLÄGEN DARF DIESES GERÄT NICHT GEÖFFNET WERDEN. ES ENTHÄLT KEINE BAUTEILE, DIE VOM BENUTZER GEWARTET WERDEN KÖNNEN. LASSEN SIE REPARATUREN NUR VON QUALIFIZIERTEM FACHPERSONAL DURCHFÜHREN.

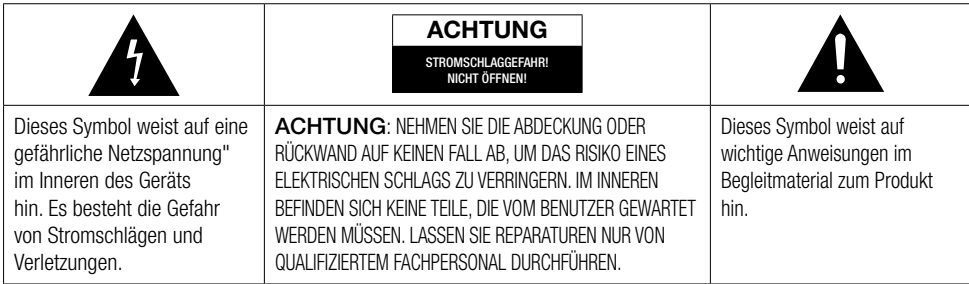

Es wird empfohlen, das Gerät nicht an Orten mit eingeschränktem Platzangebot, wie Bücherregale oder Ähnlichem aufzustellen.

# WARNUNG

Um Schäden zu vermeiden, die zu Feuer oder Elektroschock führen können, darf das Gerät keinem Regen oder Feuchtigkeit ausgesetzt werden.

# ACHTUNG

BEI VERWENDUNG VON STEUERUNGEN UND EINSTELLUNGEN SOWIE BEI VORGEHENSWEISEN, DIE VON DIESEM HANDBUCH ABWEICHEN, KANN DER BENUTZER GEFÄHRLICHER STRAHLUNG AUSGESETZT WERDEN. DAS GEHÄUSE NICHT ÖFFNEN UND KEINE REPARATUREN SELBST DURCHFÜHREN. QUALIFIZIERTES PERSONAL MIT DER WARTUNG BEAUFTRAGEN.

Dieses Gerät erfüllt die CE-Anforderungen, wenn abgeschirmte Kabel und Steckverbinder für den Anschluss des Geräts an andere Geräte verwendet werden. Um elektromagnetische Interferenzen mit anderen elektrischen Geräten, wie Radio- oder Fernsehgeräten zu vermeiden, müssen für die Verbindungen zwischen Geräten abgeschirmte Kabel und Steckverbinder verwendet werden.

# WICHTIGER HINWEIS

Wenn der Netzstecker an diesem Gerät nicht zu den Steckdosen in Ihrem Haus passt, lassen Sie bitte die Steckdosen von einem Elektriker gegen passende Steckdosen austauschen. Falls das Netzkabel zu kurz sein sollte, besorgen Sie sich bitte ein sicherheitsgeprüftes Verlängerungskabel. Wenn Sie Fragen bezüglich des Netzkabels oder Steckers haben, oder Sie zusätzliche Hilfe benötigen, wenden Sie sich bitte an Ihren Händler. Um das Gerät vollständig abzuschalten, muss der Netzstecker aus der Steckdose gezogen werden. Aus diesem Grund muss der Netzstecker des Geräts jederzeit frei zugänglich sein.

Dieses Gerät wurde unter Lizenz und in Übereinstimmung mit bestimmten Schutzrechten bestimmter dritter Parteien hergestellt.

Sicherheitshinweise Vorsichtsmaßnahmen für den Betrieb

# **VORSICHTSMASSNAHMEN FÜR DEN BETRIEB**

#### WARNUNG

- Entfernen Sie niemals die obere Abdeckung des Geräts. Das Gerät enthält keine vom Benutzer zu wartenden Teile.
- Vergewissern Sie sich, dass alle elektrischen Anschlüsse korrekt hergestellt wurden.
- Schließen Sie zuerst alle Geräte an die STB an und stecken Sie erst anschließend deren Netzkabel in die Steckdose.
- Trennen Sie die STB erst von der Stromversorgung, nachdem Sie alle auf der Rückseite angeschlossenen Geräte entfernt haben.
- Stecken Sie keine Gegenstände in die Öffnungen oder Steckplätze im Gehäuse.
- Wenn der mitgelieferte Netzstecker nicht in die Steckdose passt, schließen Sie ihn NICHT an. Lassen Sie die Steckdosen von einem qualifizierten Elektriker gegen passende Steckdosen austauschen.
- Um das Gerät vollständig abzuschalten, muss der Netzstecker aus der Steckdose gezogen werden. Aus diesem Grund muss der Netzstecker des Geräts jederzeit frei zugänglich sein.

# ACHTUNG

- Bewegen Sie die STB nicht während sie eingeschaltet ist.
- Stellen Sie die STB nicht an heißen, kalten, feuchten oder staubigen Plätzen auf.
- Blockieren Sie nicht die Ventilationsöffnungen der STB. Lassen Sie auf allen Seiten einen Abstand von mindestens 5 cm.
- Stellen Sie die STB niemals auf weichen Einrichtungsgegenständen oder Teppichen auf.
- Stellen Sie keine mit Flüssigkeit gefüllten Gegenstände auf die STB und stellen das Gerät nicht an einem Ort auf, an dem es Feuchtigkeit oder Regen ausgesetzt sein kann.
- Stellen Sie die STB nicht auf andere elektrische Geräte, wie Verstärker oder DVD-Spieler.
- Betreiben Sie das Gerät nicht an geschlossenen Orten, wie in einem Hi-Fi-Schrank.
- Verhindern Sie, dass keine Gegenstände auf dem Netzkabel oder Gleichstromkabel vom Netzteil zum Gerät stehen oder das sie von einer Schranktür eingeklemmt oder geknickt werden.
- Reinigen Sie das Gerät nicht mit Reinigungsspray.
- Wischen Sie den Staub nur mit einem trockenen Tuch ab.
- Stellen Sie die STB nicht vor Wärmequellen, wie Heizkörpern oder Kaminen auf.
- Verbrauchte Batterien nicht ins Feuer werfen.
- Achten Sie darauf, dass der Netzadapter flach auf einem Tisch oder dem Fußboden liegt. Wenn Sie den Netzadapter in hängender Position mit dem Netzkabeleingang nach oben platzieren, könnten Wasser oder sonstige Fremdstoffe in den Adapter gelangen und zu Fehlfunktionen führen.

# **COPYRIGHT**

04

#### © 2016 SAMSUNG ELECTRONICS Co., Ltd.

Alle Rechte vorbehalten. Ohne vorherige schriftliche Genehmigung von SAMSUNG ELECTRONICS Co., Ltd. darf die Bedienungsanleitung nicht vervielfältigt oder kopiert werden.

 $\bigoplus$ 

# Inhaltsverzeichnis

 $\bigoplus$ 

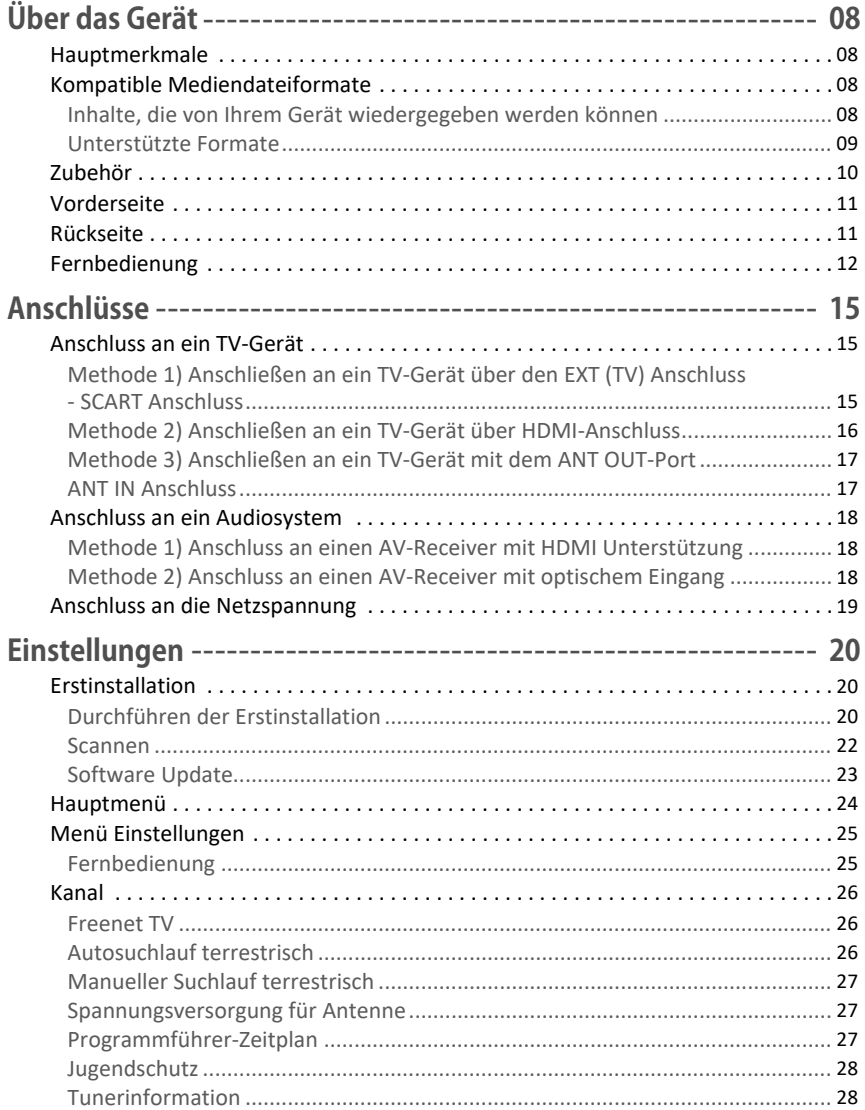

 $\overline{\bigcirc}$ 

# **DEU**

 $\bigoplus$ 

# Inhaltsverzeichnis

 $\overline{\phantom{a}}$ 

 $\bigoplus$ 

06

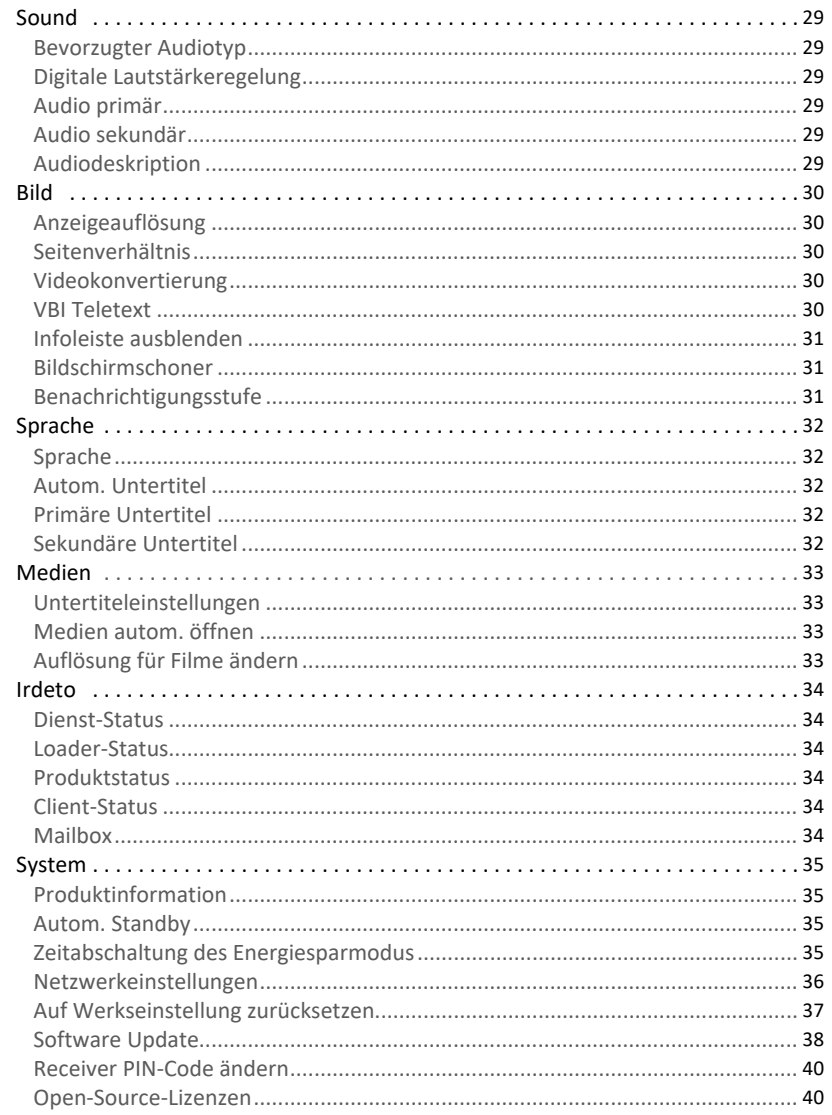

 $\overline{\bigcirc}$ 

 $\bigoplus$ 

 $\overline{\phantom{a}}$ 

# Inhaltsverzeichnis

 $\overline{\phantom{a}}$ 

 $\bigoplus$ 

 $\mathbf{I}$ 

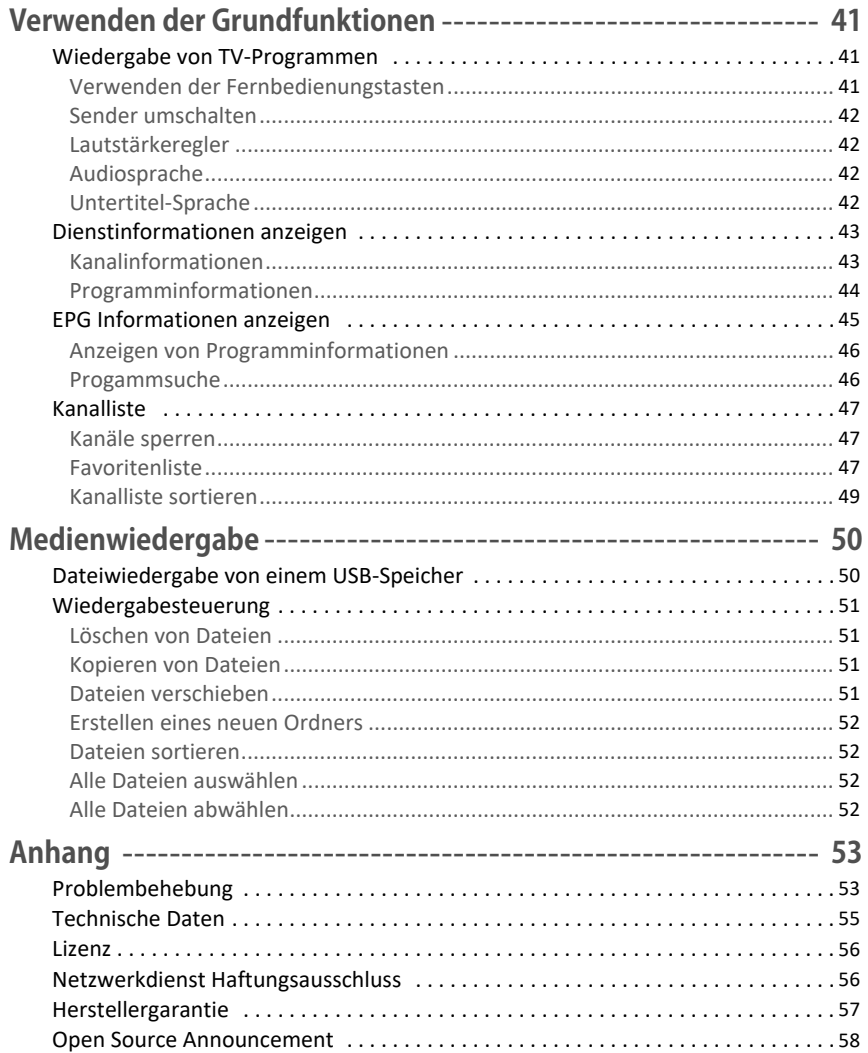

 $\overline{\bigcirc}$ 

 $\bigoplus$ 

# DEU

 $\bigoplus$ 

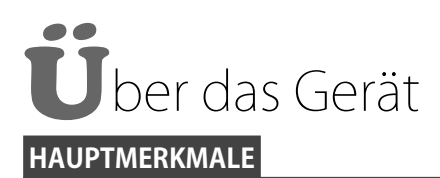

# Bildwiedergabe in HD-Qualität

Wiedergabe von hochauflösenden Videobildern von bis zu 1080p damit Sie eine klare und scharfe Videowiedergabe genießen können.

⊕

## Electronic Program Guide (EPG) Funktion

Mit dem EPG Programmführer können Sie Programminformationen und das Fernsehprogramm des gewünschten Kanals prüfen und planen, welche Programme Sie sich ansehen wollen.

#### Inhalte mit einem USB-Speichergerät genießen

Wiedergabe von Mediendateien mit einem USB-Speichergerät. Bitte beachten Sie, dass Massenspeichergeräte wie Festplattenlaufwerke nicht unterstützt werden.

#### Dolby Digital Plus Sound

⊕

Schließen Sie die STB an den HDMI-Anschluss mit Dolby Digital Plus Unterstützung eines Verstärkers an, um die Wiedergabe von realistischem Digital-Klang zu genießen.

⊕

# **KOMPATIBLE MEDIENDATEIFORMATE**

#### Inhalte, die von Ihrem Gerät wiedergegeben werden können

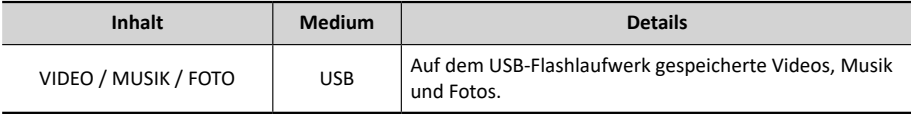

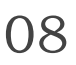

#### Unterstützte Formate

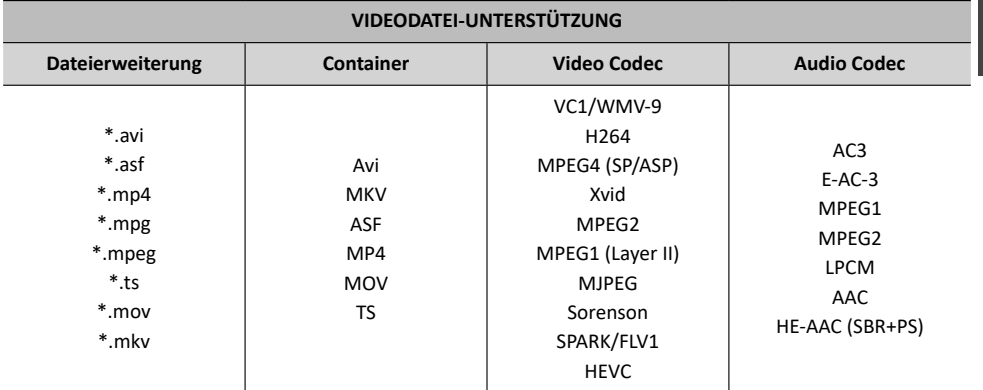

 $\breve{\mathbf{E}}$ 

◈

09

#### • Einschränkungen

- Auch wenn die Datei durch eines der oben aufgeführten unterstützten Codecs codiert ist, kann eine Datei nicht wiedergegeben werden, wenn diese fehlerhaft ist.
- Eine fehlerfreie Wiedergabe wird nicht garantiert, wenn die Informationen im Container falsch sind oder die Datei selbst beschädigt ist.
- Es werden die in \*.txt und \*.srt eingebetteten Untertitelformate microdvd, srt und vobsub unterstützt.
- Das unterstützte Format für Musikdateien ist mp3 und das unterstützte Format für Bilddateien ist jpeg.

#### Hinweise für den USB-Anschluss

- Die STB unterstützt USB 2.0-Speichergeräte. Sie unterstützt außerdem Verbindungen der Speichergeräte über USB HUB.
- Der USB-Eingang verfügt über eine Strombegrenzung (max. Strom 500 mA) die sich als nicht ausreichend für die Laufwerke erweisen kann, wenn zu viele Geräte gleichzeitig über einen passiven HUB angeschlossen werden. Es wird die Verwendung eines HUB mit externer Stromversorgung empfohlen.
- Es gibt keine Beschränkungen bezüglich der Größe oder Geschwindigkeit des Laufwerks für die Speicherung von Bildern oder Musik.
- Unterstützte Dateisysteme sind ext4, ext2, ext3, FAT16, FAT32, NTFS.
- Bei Verwendung von langsamen Laufwerken kann es zu langen Multimedia-Ladezeiten kommen.
- Die STB unterstützt keine Medien mit DRM (Digital Rights Management) die von kommerziellen Webseiten heruntergeladen wurden.

- Die STB unterstützt das PTP Protokoll (Picture Transfer Protocol) nicht.
- Trennen Sie das USB-Flashlaufwerk nicht, während es verwendet (Formatierung etc.) wird.
- SAMSUNG ist nicht verantwortlich für Datenverlust auf einem USB-Flashlaufwerk.

# Über das Gerät > Zubehör

# **ZUBEHÖR**

Prüfen Sie, ob das nachfolgend aufgeführte Zubehör mitgeliefert wurde.

⊕

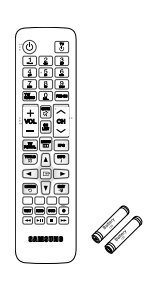

Fernbedienung/ Batterien für die Fernbedienung (Größe AAA)

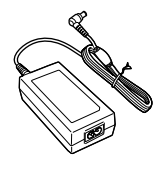

Netzteil

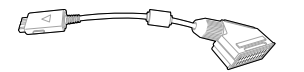

SCART Adapterkabel and the Stromkabel Stromkabel

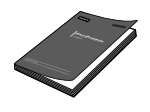

Benutzerhandbuch Beiblatt / AGB

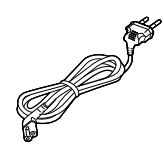

⊕

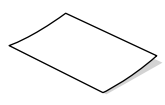

\ Die Zubehörkabel (nicht im Lieferumfang enthaltene Kabel) erhalten Sie bei Ihrem Samsung  $\bm{\mathbb{D}}$ Händler vor Ort.

 $\overline{\bigoplus}$ 

Nicht im Lieferumfang enthalte Kabel:

- HDMI-Kabel
- Koaxial-Kabel
- LAN-Kabel

10

◈

- Optisches Kabel
- SCART-Kabel

# **VORDERSEITE**

In diesem Abschnitt werden die Tasten und LEDs auf der Vorderseite des Geräts beschrieben. freenet TV  $\infty$   $\infty$   $\infty$  $\sqrt{ }$ Netzschalter Status-LED **Kanaltaste** Fernbedienungssensor

\ Status-LED : Leuchtet grün, wenn die STB eingeschaltet ist. Leuchtet rot, wenn sich die STB Standby-Modus befindet. Wenn die LED nicht leuchtet, drücken Sie die An-/Aus-Taste auf Ihrer Fernbedienung, um das Gerät einzuschalten.

# **RÜCKSEITE**

M

⊕

In diesem Abschnitt werden die Namen und Funktionen der Anschlüsse auf der Geräterückseite beschrieben.

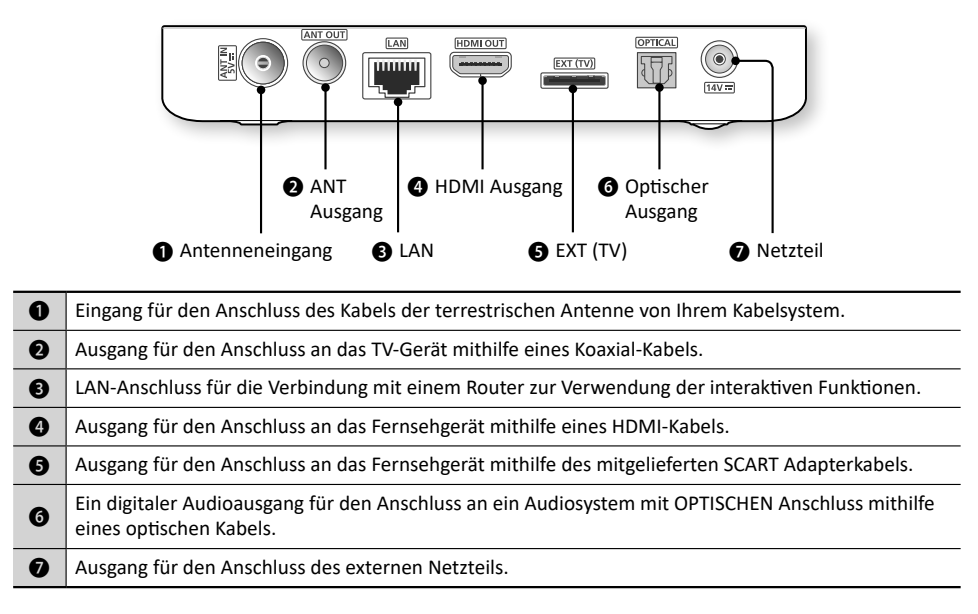

⊕

◈

# Über das Gerät Fernbedienung Über das Gerät Fernbedienung

# **FERNBEDIENUNG**

12

In diesem Abschnitt werden die Funktionen aller Tasten auf der Fernbedienung beschrieben.

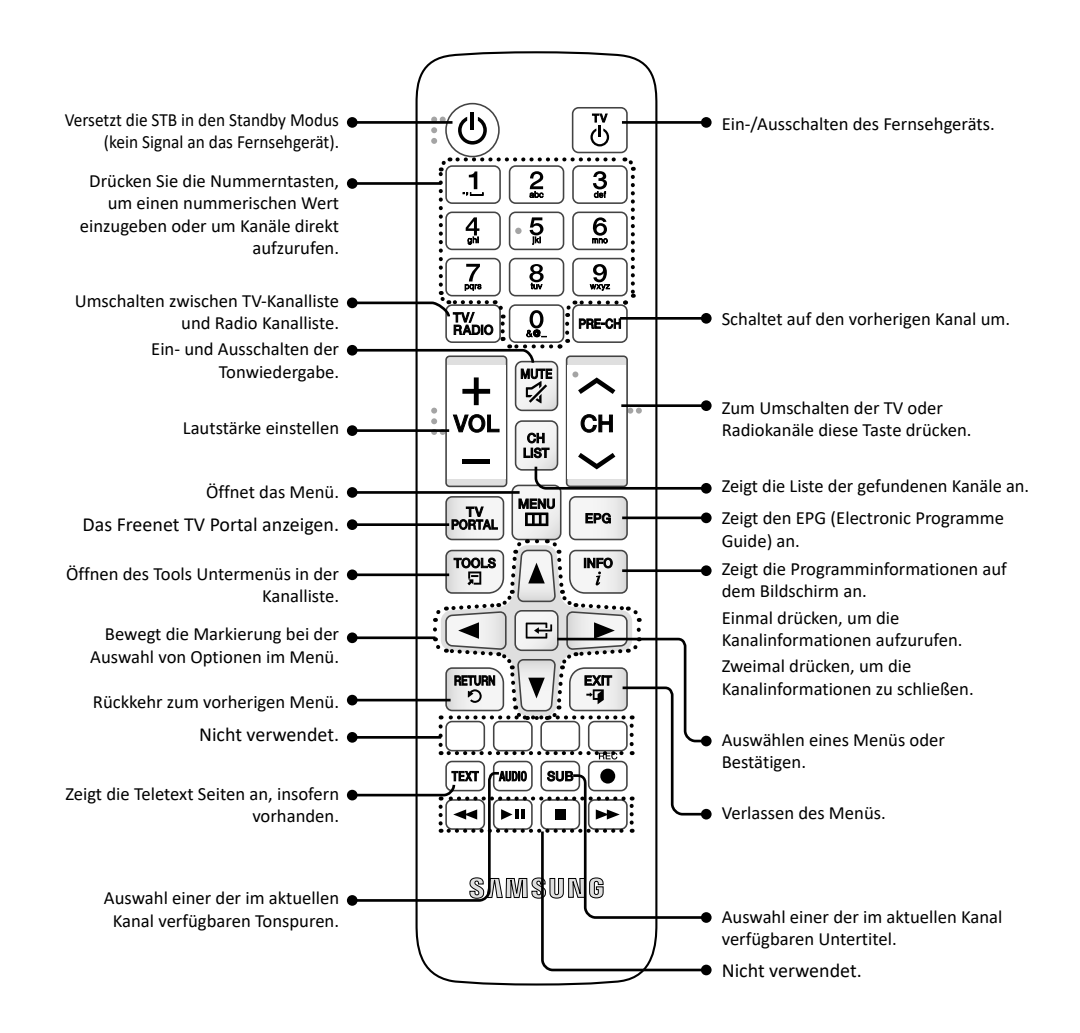

⊕

◈

# Über das Gerät Fernbedienung Über das Gerät Fernbedienung

#### Batterien einlegen

- \ Falls die Fernbedienung nicht ordnungsgemäß funktioniert: M
	- Die Polarität +/- der Batterien prüfen.
	- Überprüfen Sie, ob die Batterien leer sind.
	- Überprüfen Sie, ob der Sensor der Fernbedienung verdeckt ist.
	- Überprüfen Sie, ob sich Leuchtstofflampen in der Nähe befinden.
	- \ Entsorgen Sie Batterien gemäß den örtlichen Umweltschutzvorschriften. Werfen Sie Batterien nicht in den Hausmüll.
	- \ In die Fernbedienung müssen zwei identische und neue Batterien eingelegt werden.
	- \ Falls die Fernbedienung für längere Zeit nicht benutzt werden soll, entnehmen Sie bitte die Batterien.

Die Fernbedienung für die Bedienung Ihres Fernsehgeräts einrichten

#### **• Folgen Sie den nachstehenden Anweisungen, um festzustellen, ob Ihr Fernsehgerät kompatibel ist.**

1. Schalten Sie das TV-Gerät ein.

 $\Box$ 

 $\boldsymbol{\mathrm{\Pi}}$ 

- 2. Richten Sie die Fernbedienung auf das TV-Gerät.
- 3. Drücken Sie die **TV** Taste , um die Fernbedienung in den TV-Modus zu schalten.
- 4. Halten Sie die **TV** Taste gedrückt und geben Sie den zweistelligen Code aus der Tabelle auf der folgenden Seite mithilfe der entsprechenden Nummerntasten ein, der dem Hersteller Ihres TV-Gerätes entspricht. Wenn das Fernsehgerät mit der Fernbedienung kompatibel ist, schaltet es sich aus. Die Fernbedienung ist nun für die Bedienung des TV-Gerätes konfiguriert.
	- \ Falls mehrere Codes für den Hersteller Ihres Fernsehgeräts aufgeführt sind, probieren Sie sie der Reihe nach aus, bis Sie einen funktionsfähigen Code finden.
	- \ Wenn die Batterien der Fernbedienung ausgetauscht werden, muss der Herstellercode erneut eingestellt werden.

Sie können die folgenden Funktionen des Fernsehgeräts mit dieser Fernbedienung steuern.

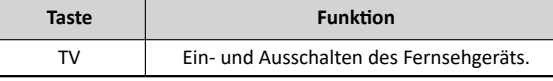

\ Die oben genannte Funktion funktioniert nicht unbedingt bei allen Fernsehgeräten. Verwenden Sie die Fernbedienung des Fernsehgeräts, falls Probleme auftreten.

⊕

# Über das Gerät Fernbedienung

# Bediencodes für Fernsehgeräte

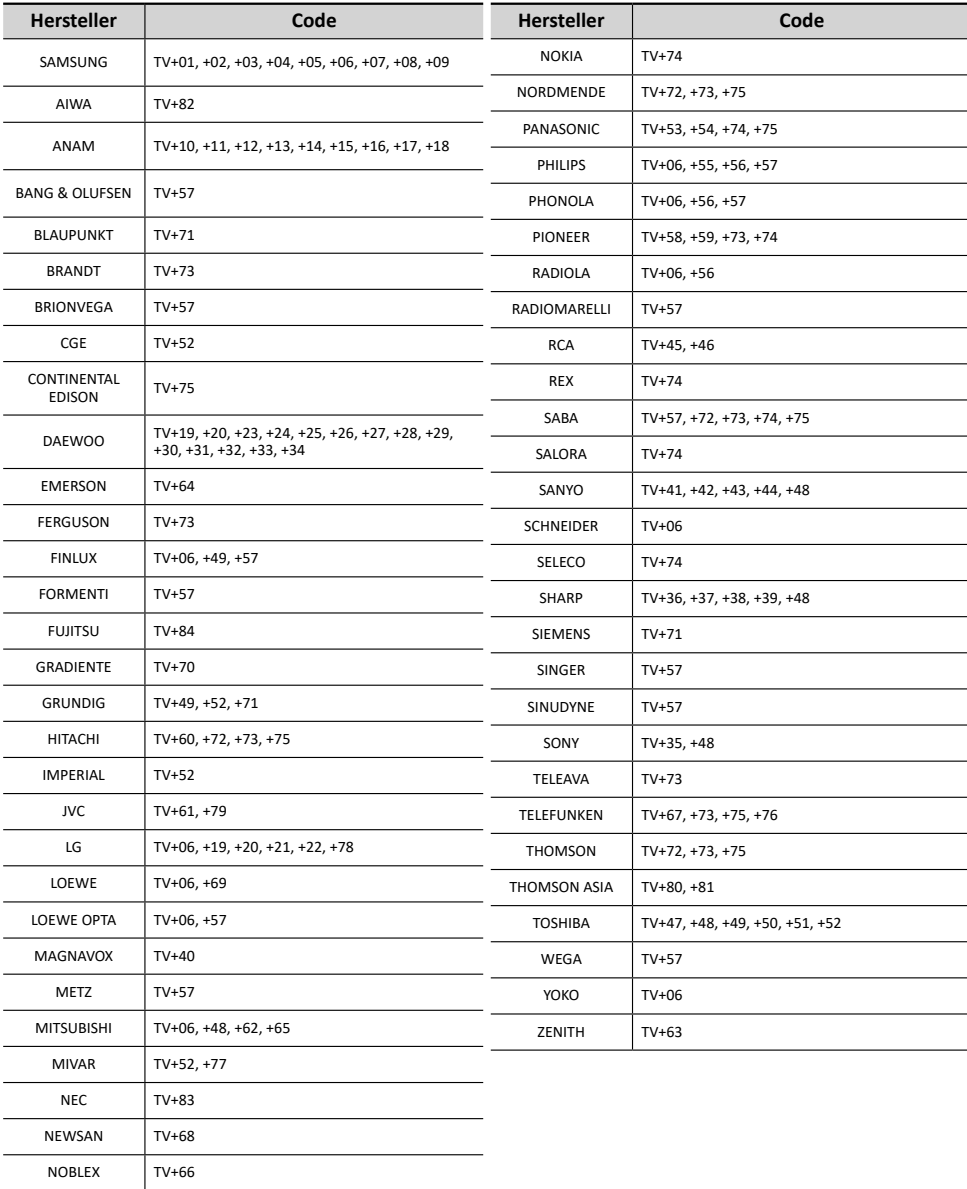

 $\overline{\bigoplus}$ 

 $\bigoplus$ 

 $\bigoplus$ 

14

 $\bigcirc$ 

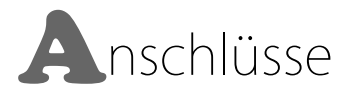

In diesem Abschnitt wird der Anschluss an Peripheriegeräte beschrieben. Schließen Sie die Peripheriegeräte (TV, DVD, usw.) gemäß den Anleitungen auf der folgenden Seite an.

# **DEU**

⊕

15

## **ANSCHLUSS AN EIN TV-GERÄT**

Sie können das Gerät mithilfe einer der auf den Seiten 15 oder 16 beschriebenen Methoden an Ihr TV-Gerät anschließen.

#### Methode 1) Anschließen an ein TV-Gerät über den EXT (TV) Anschluss - SCART Anschluss

In diesem Abschnitt wird der Anschluss an ein TV-Gerät mithilfe eines SCART-Kabels beschrieben.

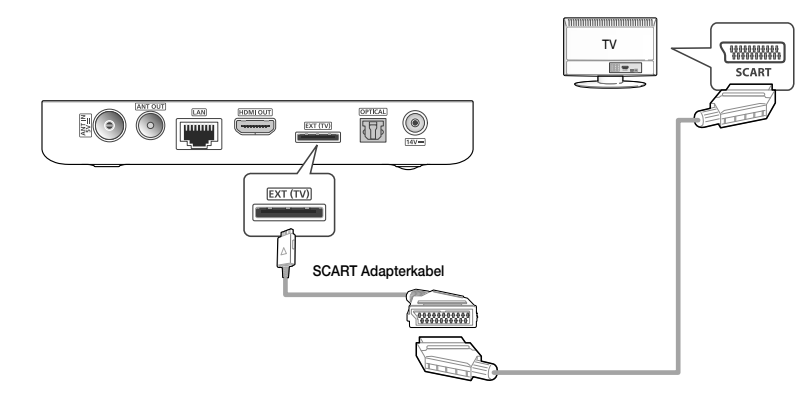

- 1. Schließen Sie das kleine Ende des mitgelieferten SCART-Kabeladapters an den EXT (TV) Anschluss auf der Rückseite Ihrer STB an.
- 2. Schließen Sie das große Ende des SCART-Adapterkabels mithilfe eines SCART-Kabels (nicht mitgeliefert) an Ihr TV-Gerät an.
- 3. Schalten Sie das Gerät und das TV-Gerät ein.

⇔

4. Den Eingangswahlschalter auf der Fernbedienung Ihres TV-Gerätes betätigen, bis das Signal des Geräts auf dem Bildschirm erscheint.

# Anschlüsse Anschluss an ein TV-Gerät Anschlüsse Anschluss an ein TV-Gerät

## Methode 2) Anschließen an ein TV-Gerät über HDMI-Anschluss

In diesem Abschnitt wird der Anschluss an ein Fernsehgerät mithilfe eines HDMI-Kabels beschrieben.

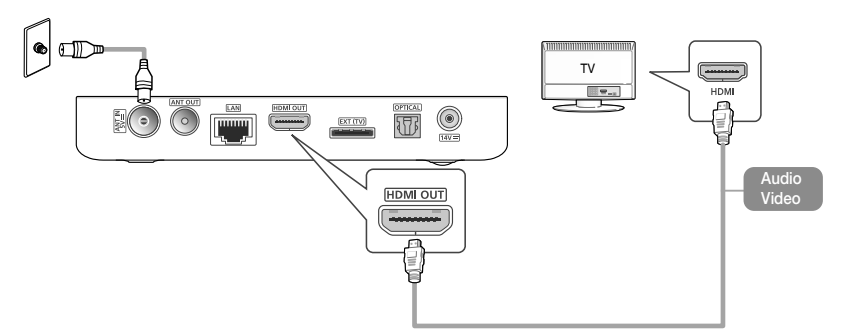

- 1. Schließen Sie das Gerät an Ihr TV-Gerät mithilfe eines HDMI-Kabels an.
- 2. Schalten Sie das Gerät und das TV-Gerät ein.

16

ጠ

- 3. Den Eingangswahlschalter auf der Fernbedienung Ihres TV-Gerätes betätigen, bis das Signal des Receivers auf dem Bildschirm erscheint.
	- \ Bei High Definition Multimedia Interface (HDMI) handelt es sich um einen integrierten Video- und Audioanschluss für die Übertragung von HD-Bildern von der STB an ein HDTV-Gerät. Schließen Sie das Kabel an den HDMI-Eingang (nicht am Ausgang) Ihres HDTV-Gerätes an.

◈

- \ Schließen Sie das Netzkabel erst an, wenn Sie alle anderen Verbindungen hergestellt haben.
	- \ Wenn Sie die Anschlüsse ändern möchten, schalten Sie zuerst alle Geräte aus.
	- \ Ein HDMI-Kabel überträgt digitale Video- und Audiosignale, sodass Sie kein Audiokabel anschließen müssen.
	- \ Wenn Sie ein HDMI-auf-DVI Kabel für den Anschluss an Ihr Anzeigegerät verwenden, müssen Sie ebenfalls den Digital Audio Out Anschluss des Geräts an das Audiosystem anschließen, um den Ton hören zu können.
	- \ Je nach TV-Gerät stehen für den HDMI-Ausgang bestimmte Auflösungen möglicherweise nicht zur Verfügung. Informationen dazu finden Sie in der Bedienungsanleitung Ihres TV-Gerätes.
	- \ Wenn Sie das Gerät das erste Mal mit einem HDMI-Kabel an das TV-Gerät anschließen, wird die Auflösung des HDMI-Ausgangs automatisch an die höchste vom TV-Gerät unterstützte Auflösung eingestellt.
	- \ HDMI sendet ein rein digitales Signal an das TV-Gerät. Wenn das TV-Gerät HDCP (High-bandwidth Digital Content Protection (Kopierschutzverfahren)) nicht unterstützt, wird nur ein Rauschen auf dem Bildschirm angezeigt.

# Anschlüsse Anschluss an ein TV-Gerät Anschlüsse Anschluss an ein TV-Gerät

#### Unterstützte HDMI-CEC Funktion auf der Fernbedienung

Anynet+ ist eine bequeme Funktion, die eine Verknüpfung mit anderen Samsung Produkten, die über die Anynet+ Funktion verfügen, ermöglicht. Um diese Funktion zu nutzen, schließen Sie dieses Gerät mithilfe eines HDMI-Kabels an ein Samsung TV-Gerät mit Anynet+ Funktion an.

Die STB unterstützt die HDMI Anynet+ Funktion (Erweiterungen des HDMI-CEC Standards). Diese Funktion ermöglicht die Bedienung der STB mithilfe der Fernbedienung des TV-Gerätes (oder die Bedienung des TV-Gerätes mithilfe der Fernbedienung der STB, wenn die Funktion automatisches Einschalten aktiv ist). Es werden folgende Funktionen unterstützt:

- Automatisches Ausschalten (wenn die Standby-Taste am TV-Gerät gedrückt wird, wechselt das TV-Gerät zusammen mit der STB in den Standby-Modus.).
- Automatisches Einschalten (wenn die Standby-Taste an der STB gedrückt wird, wird die STB zusammen mit dem TV-Gerät aus dem Standby-Modus in Betrieb genommen.
- Übertragung von Befehlen der Fernbedienung; die folgenden Tasten der Fernbedienung werden unterstützt: Kanalwechsel, Menü, Programmführer, Kanalliste, Pfeile.

#### Methode 3) Anschließen an ein TV-Gerät mit dem ANT OUT-Port

- 1. Schließen Sie ein Koaxial-Kabel (nicht im Lieferumfang enthalten) an Ihr TV-Gerät und den ANT OUT-Port auf der Rückseite der STB an.
- 2. Schalten Sie das Produkt und das TV-Gerät ein.
- 3. Drücken Sie den Eingangswahlschalter auf Ihrer Fernbedienung, bis das Signal vom Produkt auf dem Bildschirm des TV-Geräts angezeigt wird.

#### ANT IN Anschluss

Schließen Sie ein HF-Koaxial-Kabel (nicht im Lieferumfang enthalten) an die Kabelsteckdose und den ANT IN -Port auf der Rückseite der STB an.

⊕

<u>ኮ</u>

◈

# Anschlüsse > Anschluss an ein Audiosystem

# **ANSCHLUSS AN EIN AUDIOSYSTEM**

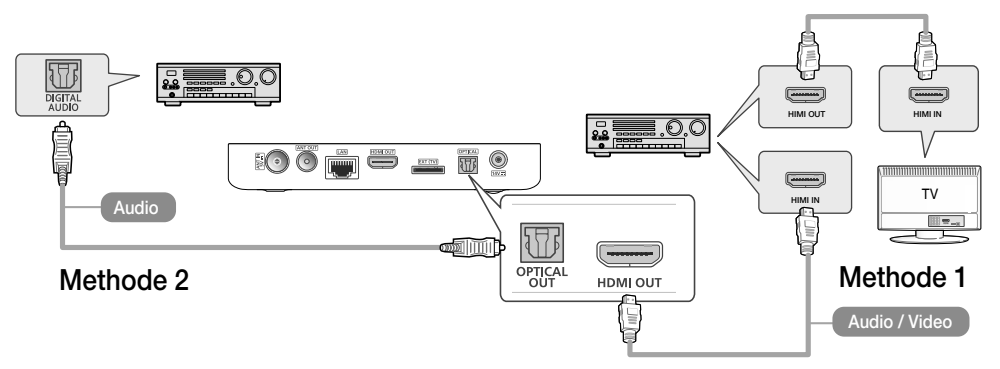

- 1. Schließen Sie Ihr Gerät mit einer der oben dargestellten Methoden an Ihr Audiosystem an.
- 2. Schalten Sie das Gerät, das Audio-System und das TV-Gerät ein.
	- Schließen Sie das Netzkabel erst an, wenn Sie alle anderen Verbindungen hergestellt haben.
	- Wenn Sie die Anschlüsse ändern möchten, schalten Sie zuerst alle Geräte aus.
- 3. Drücken Sie den Eingangswahlschalter des angeschlossenen Audio-Systems und des TV-Gerätes solange, bis das Videosignal des Geräts auf dem TV-Bildschirm erscheint und Sie den Ton über das Audio-System hören.

 $\overline{\bigoplus}$ 

◈

#### Methode 1) Anschluss an einen AV-Receiver mit HDMI Unterstützung

• Verwenden Sie ein HDMI-Kabel (nicht mitgeliefert)

## Methode 2) Anschluss an einen AV-Receiver mit optischem Eingang

• Verwenden Sie ein optisches Kabel (nicht mitgeliefert)

18

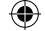

# Anschlüsse > Anschluss an die Netzspannung

# **ANSCHLUSS AN DIE NETZSPANNUNG**

⊕

Schließen Sie, nachdem Sie Ihre STB an Ihr TV-Gerät angeschlossen haben, das Netzteil an die STB an und stecken Sie anschließend das Netzkabel in die Steckdose. Wenn Sie das Netzteil das erste Mal anschließen, schaltet sich die STB automatisch ein und es wird der Erstinstallationsbildschirm angezeigt.

Um das Gerät auszuschalten, drücken Sie die **Ein-/Aus**-Taste auf der Fernbedienung. Um das Gerät einzuschalten, drücken Sie die **Ein-/Aus** Taste erneut.

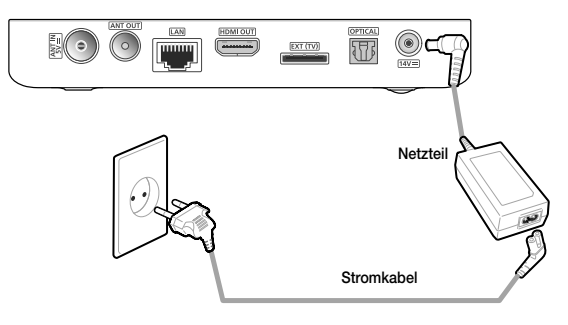

ጠ \ Wenn die STB während des fehlerfreien Betriebs von der Netzspannung getrennt wird, schaltet sich das Gerät automatisch ein, wenn es wieder an die Stromversorgung angeschlossen wird.

 $\overline{\bigcirc}$ 

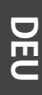

◈

# **ERSTINSTALLATION E**instellungen

• Das Bildschirmmenü dieses Geräts kann sich nach Aktualisierung der Softwareversion ändern.

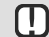

\ Sie können das neueste Benutzerhandbuch unter www.samsung.de herunterladen.

• Die Schritte für den Zugriff können sich je nach ausgewähltem Menü unterscheiden.

Schließen Sie die STB an und schalten Sie Ihr Fernsehgerät ein. Wenn Sie die STB das erste Mal an ein Fernsehgerät anschließen, schaltet sich das Gerät automatisch ein und der Erstinstallationsbildschirm Bildschirm wird angezeigt. Siehe 'Durchführen der Erstinstallation' weiter unten.

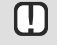

20

\ Wenn die STB zum ersten Mal an die Stromversorgung anschließen, schaltet sich das Gerät automatisch ein. Dieser Vorgang ist normal.

#### Durchführen der Erstinstallation

1. Schließen Sie die STB an und schalten Sie dann Ihr TV-Gerät ein. Wenn Sie die STB zum ersten Mal an ein TV-Gerät anschließen, schaltet sich das Produkt automatisch ein und es wird der Erstinstallationsbildschirm angezeigt. Wenn der Installationsbildschirm nicht angezeigt wird, stellen Sie die Quelle des TV-Geräts auf die Quelle, an die Sie das Produkt angeschlossen haben (HDMI 1, HDMI 2). Eine Anleitung finden Sie im Benutzerhandbuch Ihres TV-Geräts.

⊕

2. Verwenden Sie die **▲▼** Tasten, um Ihre Sprache zu wählen, und drücken Sie dann zum Bestätigen die **E**-Taste auf der Fernbedienung.

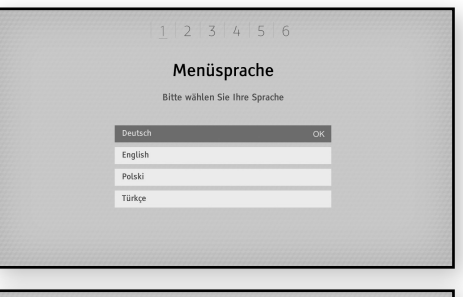

◈

3. Verwenden Sie die **▲▼** Tasten, um das Anzeigeverhältnis zu wählen, und drücken Sie dann zum Bestätigen die  $\Xi$ -Taste auf der Fernbedienung.

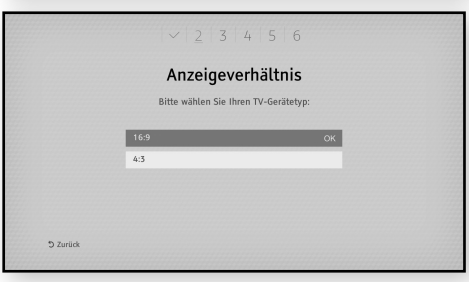

# Einstellungen > Erstinstallation

4. Verwenden Sie die ▲▼ Tasten, um eine Auflösung zu wählen, und drücken Sie dann die  $\rightleftarrows$ -Taste auf der Fernbedienung.

- 5. Verwenden Sie die ▲▼ Tasten, um die Signalstärke und -qualität zu prüfen.
	- a. Wenn Sie eine Aktivantenne haben, setzen Sie die Option Spannungsversorgung für Antenne auf Ein und drücken Sie dann zum Bestätigen FORTFÜHREN im Menü.
	- b. [Autom. Einstellen]: Mithilfe dieser Option werden alle Frequenzen Ihres Netzwerks gescannt.

⊕

- c. Nach erfolgreichem Scannen wird ein Ergebnisbildschirm angezeigt, auf dem die Zahlen für die gefundenen Fernseh- und Radiokanäle angezeigt werden. Wählen Sie [Speichern] und drücken Sie zum Bestätigen die E-Taste.
- d. Sie können den Scanvorgang überspringen, indem Sie die Stop-Taste drücken.
- 6. Es wird empfohlen, den Receiver mit dem Internet zu verbinden, um die AirTV IP-Kanäle und andere OTT-Dienste empfangen zu können.

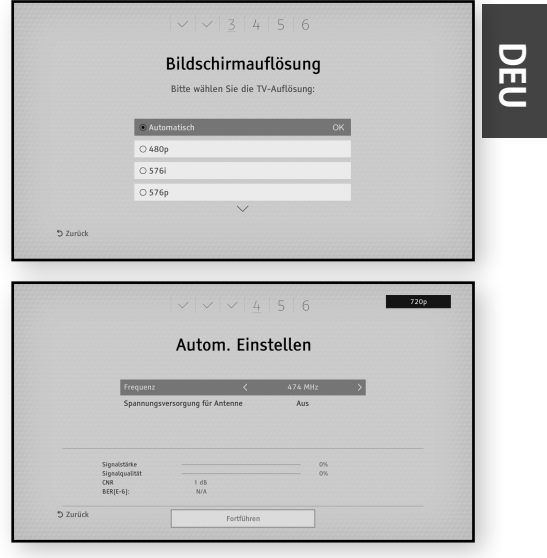

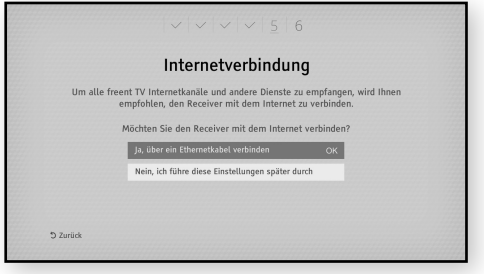

⊕

21

◈

# Einstellungen > Erstinstallation

⊕

 $\overline{\bigoplus}$ 

#### Scannen

Es existieren zwei verschiedene Scanoptionen.

#### Autosuchlauf terrestrisch

Im automatischen Suchlauf werden Kanäle auf allen vordefinierten Transpondern durchsucht.

Nach erfolgreichem Scannen wird ein Ergebnisbildschirm angezeigt, auf dem die Zahlen für die gefundenen Fernseh- und Radiokanäle angezeigt werden. Wählen Sie [Speichern] und drücken Sie zum Bestätigen die E-Taste.

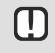

⊕

\ Der automatische Suchlauf kann mehrere Minuten dauern.

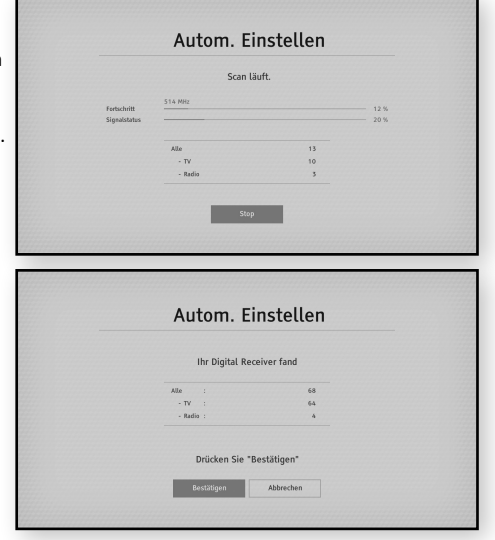

◈

#### Manueller Suchlauf

22

Im manuellen Suchlauf kann der Benutzer bestimmte Transponder durchsuchen. Es können Parameter für die vordefinierten Transponder verwendet werden oder die zu scannenden Transponder können manuell eingestellt werden.

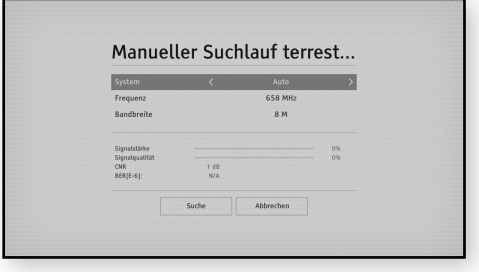

# Einstellungen > Erstinstallation

## Software Update

Sie müssen Ihre STB mit der aktuellsten Software aktualisieren, um alle Funktionen verwenden zu können.

- Die genaue Update-Vorgehensweise wird unter **[Einstellungen]** > **[System]** > **[Software Update]** beschrieben.

 $\overline{\bigoplus}$ 

⊕

- Modus:

⊕

**[Auto]** – alle Optionen nacheinander prüfen. **[Antennensignal]** – Update über Over-the-Air-Update prüfen. **[Internetverbindung]** – Update über das Netzwerk (Internet) prüfen. **[USB]** – Update über USB-Speichergerät prüfen.

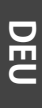

⊕

# Einstellungen > Hauptmenü

# **HAUPTMENÜ**

24

 $\bigoplus$ 

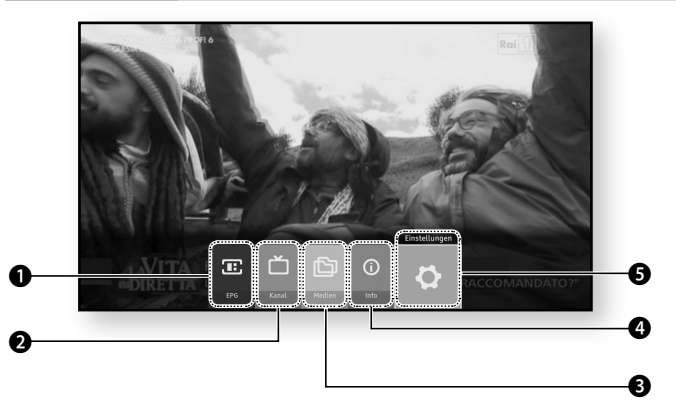

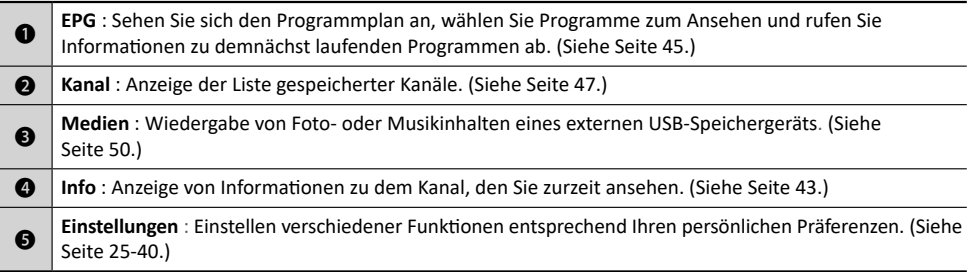

 $\overline{\bigoplus}$ 

 $\bigoplus$ 

 $\bigoplus$ 

# Einstellungen > Menü Einstellungen

⊕

 $\overline{\bigoplus}$ 

# **MENÜ EINSTELLUNGEN**

- 1. Drücken Sie die **MENU** Taste auf der Fernbedienung. Der Bildschirm mit dem Hauptmenü erscheint.
- **2.** Wählen Sie [Einstellungen], und drücken Sie die **@** Taste.
- 3. Den Zugriff auf die Einstellungen Menüs, Untermenüs und Optionen, entnehmen Sie bitte der Darstellung der Fernbedienung und der Tabelle der Einstelltasten auf der Fernbedienung weiter unten.

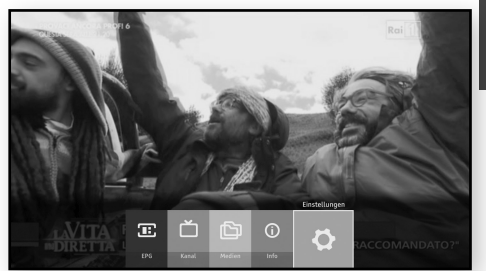

# Fernbedienung

◈

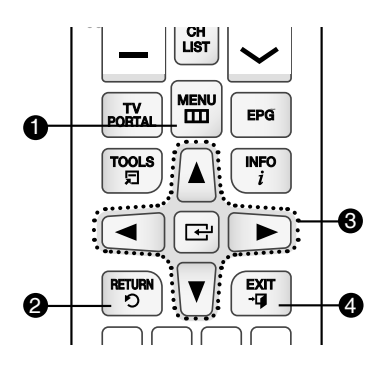

#### Tabelle der für Einstellungen verwendeten Tasten

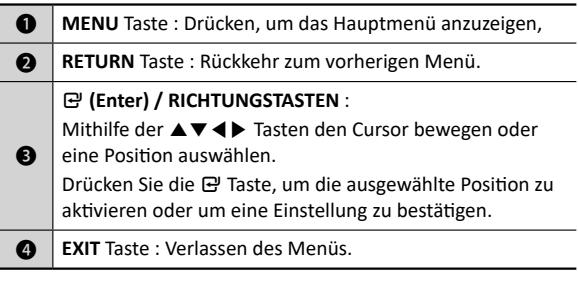

**DEU**

⊕

# Einstellungen > Kanal

# **KANAL**

Sie können verschiedene Kanaloptionen konfigurieren.

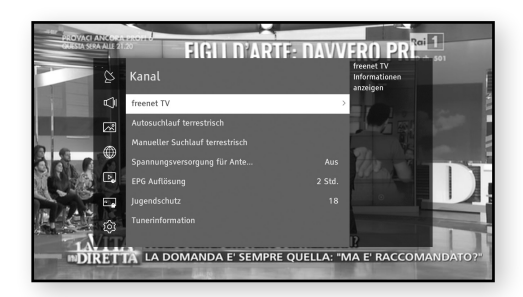

## Freenet TV

Erleben Sie Fernsehen in atemberaubender Full HD Qualität mit Freenet TV – und bis Juni 2017 sogar gratis! Weitere Informationen finden Sie unter HYPERLINK "http://www.freenet.tv"

 $\overline{\bigoplus}$ 

# Autosuchlauf terrestrisch

Wenn Sie diese Option auswählen, scannt und indexiert die STB automatisch alle Kanäle, die sie über den Kabeleingang empfangen hat. Die Kanäle im Kanalindex erscheinen, wenn Sie die **CH LIST** Taste auf Ihrer Fernbedienung drücken.

Nach erfolgreicher Suche erschient ein Bildschirm mit den Ergebnissen, auf dem die Nummern der gefundenen Fernseh- und Radiostationen angezeigt werden. Wählen Sie **[Bestätigen]** und drücken Sie anschließend zum Bestätigen die E Taste.

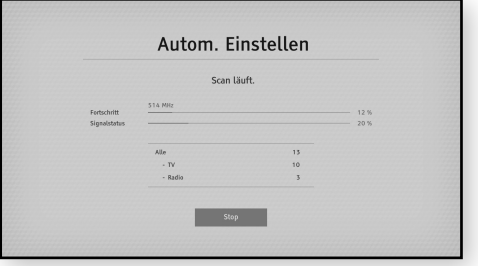

⊕

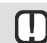

₩

26

\ Wenn bereits ein Kanalindex besteht, wird dieser überschrieben.

# Einstellungen > Kanal

#### Manueller Suchlauf terrestrisch

Um die Kanalliste bei terrestrischer Übertragung manuell zu scannen, befolgen Sie diese Schritte:

- 1. Wählen Sie die Option **[Kanal]** mithilfe der **▲**/**▼** Taste aus und drücken Sie die **▶** Taste.
- 2. Wählen Sie die Option [Manueller Suchlauf terrestrisch] mit den **▲**/**▼** Tasten und drücken Sie die **▶** Taste.
- 3. Wählen Sie mithilfe der **▲**/**▼** Taste die gewünschte Option aus und verwenden Sie die **◀**/**▶** Taste, um den Wert einzustellen.
- 4. Wenn Sie die Einstellung der Optionen abgeschlossen haben, die **[Suche]** Taste auswählen und dann zum Bestätigen die E Taste drücken.

#### Spannungsversorgung für Antenne

Aktivieren oder Deaktivieren der Spannungsversorgung für die Aktivantenne.

#### Programmführer-Zeitplan

⊕

Mit diesem Menü wird der Standard für die Einstellung des Zeitintervalls für die Anzeige der Programmliste auf einem Programmführer-Bildschirm festgelegt. Je länger das Intervall, desto mehr Programme können auf einem einzelnen Bildschirm geprüft werden.

⊕

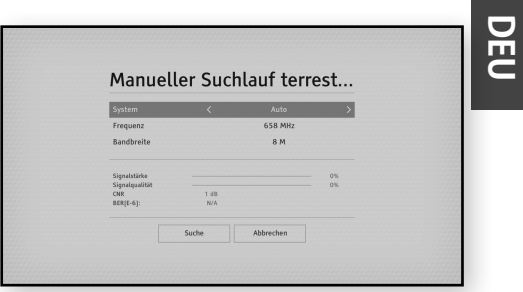

27

◈

# Einstellungen > Kanal

# **Jugendschutz**

Sie können ein Alter einstellen, um Kanäle mit höherer Altersgrenze zu sperren.

 $\bigoplus$ 

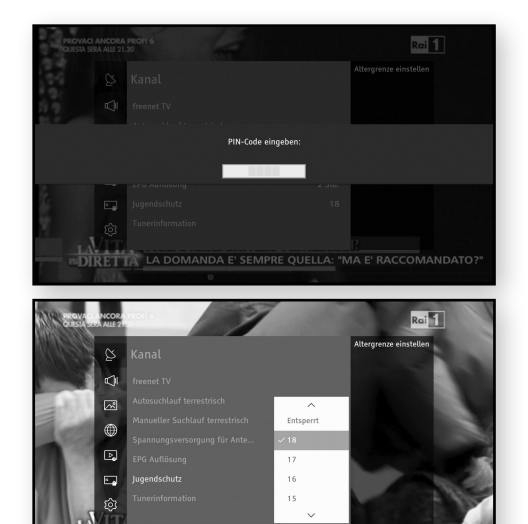

# **Tunerinformation**

 $\bigcirc$ 

Sie können die Qualität und den Status des terrestrischen Signals prüfen

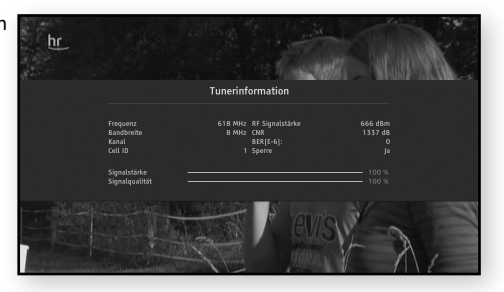

 $\bigoplus$ 

**DIRETTA** 

 $\overline{\bigoplus}$ 

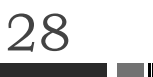

# Einstellungen > Sound

# **SOUND**

Sie können verschiedene Audio Optionen wie **[Bevorzugter Audiotyp]**, **[Digitale Lautstärkeregelung]**, usw. konfigurieren.

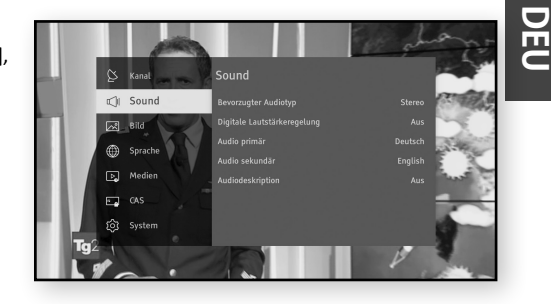

29

◈

#### Bevorzugter Audiotyp

Ermöglicht die Einstellung, welcher Audiotyp (Stereo oder Mehrkanalton) verwendet werden soll, wenn beide Typen auf dem gewählten Dienst zur Verfügung stehen.

#### Digitale Lautstärkeregelung

Dieses Menü ermöglicht das Ein-/ und Ausschalten der Lautstärkeregelung für HDMI und SPDIF Digitalausgänge. In der Einstellung **[Aus]** kann bei einigen Audioformaten, wie z.B. AC3, die Lautstärke nicht direkt über den Receiver eingestellt werden. In der Einstellung **[Ein]** kann die Lautstärke über den Receiver geregelt werden, aber das digitale Audioausgangsformat ist fest auf PCM gesetzt.

#### Audio primär

Sie können eine andere als die bevorzugte Audio Sprache einstellen.

#### Audio sekundär

Sie können die Sprache für Audio sekundär einstellen, die verfügbar ist, wenn vom Programmanbieter eine zweite Tonspur bereitgestellt wird.

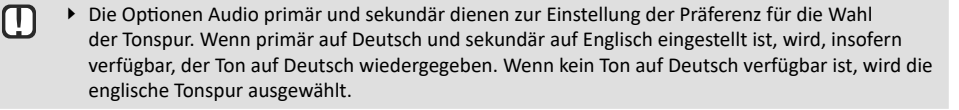

⊕

#### Audiodeskription

Sie können die Audiodeskription der visuellen Szene ein-/ausschalten.

# Einstellungen > Bild

# **BILD**

Sie können verschiedene Anzeigeoptionen, wie **[Anzeigeauflösung]**, **[HDMI Seitenverhältnis]**, usw. konfigurieren.

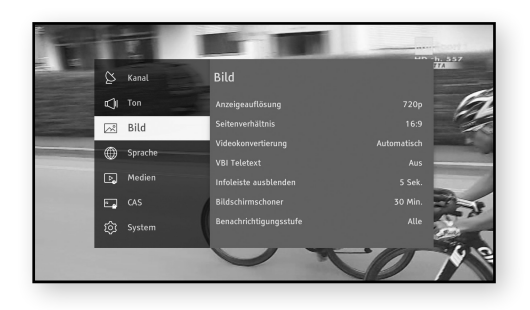

⊕

## Anzeigeauflösung

Dies ermöglicht Ihnen, die Auflösung des Videosignals einzustellen. Die Zahl zeigt die Anzahl der Zeilen des Videos pro Bild an. Das i und das p stehen für Interlace Scan (Zeilensprungverfahren) und Progressive Scan (Progressive Abtastung). Je mehr Zeilen, desto höher die Qualität.

⊕

#### Seitenverhältnis

⊕

Mit dieser Option können Sie die Ausgabe der STB auf die Bildschirmgröße Ihres TV-Geräts einstellen.

#### Videokonvertierung

Ermöglicht die Änderung des Bildschirmausgabetyps.

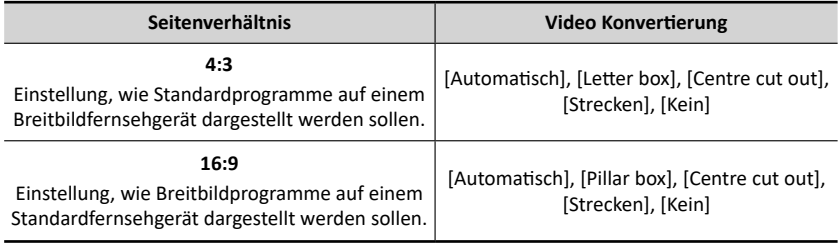

 $\overline{\bigoplus}$ 

#### VBI Teletext

30

Mit dieser Option können Sie den VBI Teletext aktivieren oder deaktivieren.

# Einstellungen > Bild

#### Infoleiste ausblenden

Ermöglicht die Änderung der Anzeigedauer der Dienstinformationen, die am unteren Bildschirmrand angezeigt werden, wenn Sie den Kanal wechseln oder die **INFO** Taste drücken.

⊕

## Bildschirmschoner

Sie können die Verzögerungszeit für den Bildschirmschoner einstellen.

Wenn innerhalb eines bestimmten Zeitraums keine Eingabe über die Fernbedienung erfolgt, wird das Menüfenster ausgeblendet und der Bildschirmschoner wird aktiviert.

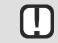

⊕

▶ Der Bildschirmschoner ist nur aktiviert, wenn ein Teil der Bildschirmanzeige angezeigt wird. Der Bildschirmschoner schaltet sich niemals ein, wenn Sie sich eine Fernsehsendung anschauen.

# Benachrichtigungsstufe

Sie können die Benachrichtigungsstufe ändern und die Anzahl an angezeigten Pop-up Fenstern während der Verwendung der STB reduzieren.

 $\overline{\bigcirc}$ 

**DEU**

◈

# Einstellungen > Sprache

# **SPRACHE**

Sie können sowohl die Sprache für das Menü als auch für Untertitelsprachen einstellen. Die ausgewählte Sprache wird nur dann angezeigt, wenn sie unterstützt wird.

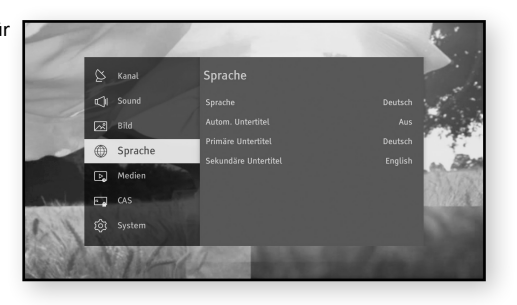

⊕

# **Sprache**

⊕

32

Sie können die Sprache des Menüs über die Bildschirmanzeige ändern.

#### Autom. Untertitel

Ermöglicht das Ein- und Ausschalten von Untertiteln oder das Einschalten der Option für Hörgeschädigte.

⊕

#### Primäre Untertitel

Ermöglicht die Auswahl der primären Sprache für Untertitel.

## Sekundäre Untertitel

Ermöglicht die Auswahl der sekundären Sprache für Untertitel. Untertitel sind verfügbar, wenn ein sekundärer Sprachdienst vom Programmanbieter bereitgestellt wird.

 $\overline{\bigoplus}$ 

# Einstellungen > Medien

# **MEDIEN**

Sie können Inhalte über ein USB-Speichergerät wiedergeben.

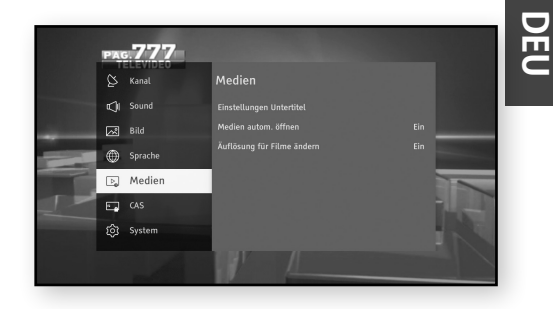

33

⊕

# Untertiteleinstellungen

Untertiteleinstellungen stellen eine Funktion zum Konfigurieren von Untertiteleinstellungen für Medien (Größe, Farbe, Position, Kodierung) dar.

 $\overline{\bigoplus}$ 

⊕

#### Medien autom. öffnen

⊕

Ermöglicht Ihnen das automatische Öffnen der Medien, wenn ein USB-Speicherstick eingesteckt wird.

#### Auflösung für Filme ändern

Sie können die Auflösung für Filme auf 1080p24 mit einer Bildfrequenz von 24 BpS einstellen.

# Einstellungen > Irdeto

# **IRDETO**

Sie können vom Conditional Access System, Irdeto, verwaltete detaillierte Produktinformationen prüfen.

⊕

 $\overline{\bigoplus}$ 

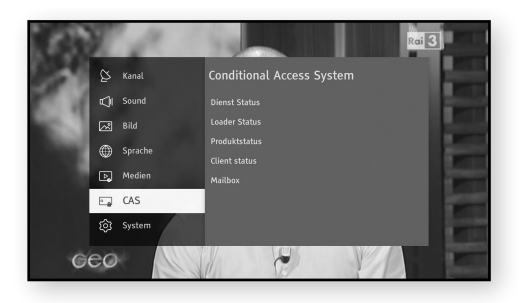

⊕

# Dienst-Status

Sie können den Irdeto Dienst-Status abrufen.

#### Loader-Status

Sie können Irdeto Loader-Informationen abrufen.

#### Produktstatus

Sie können Irdeto Produktinformationen abrufen.

# Client-Status

Sie können den Irdeto CCA-Systemstatus abrufen.

#### Mailbox

€

34

Sie können die Mailbox abrufen.

## **SYSTEM**

Sie können Produktinformationen abrufen oder die STB auf die Werkseinstellungen zurücksetzen.

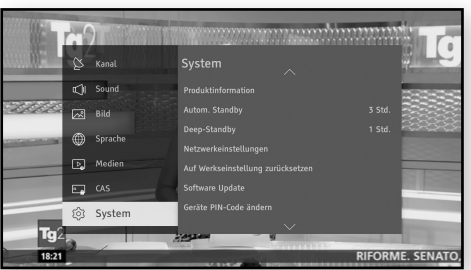

# Produktinformation

Dieses Menü zeigt die Produktinformationen an: **[Brand ID]**, **[Produkt ID]**, **[Firmware Version]**, **[Software Version]**, **[Seriennummer] und [Letztes Software Update].**

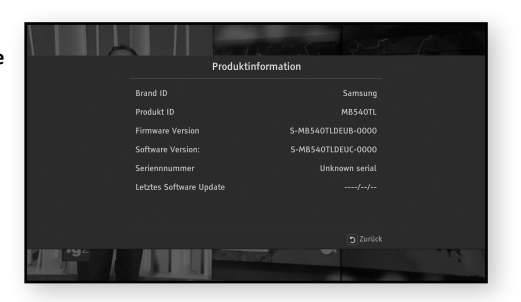

#### Autom. Standby

⊕

Mit dieser Funktion können Sie die STB automatisch in den Standby-Modus umschalten lassen, wenn Ihre STB für die Dauer der eingestellten Zeit nicht benutzt wird.

Wenn **[Autom. Standby]** auf einen der verfügbaren Zeitüberschreitungswerte eingestellt ist und die STB für einen bestimmten Zeitraum nicht genutzt wird, schaltet sich die STB automatisch aus, um Strom zu sparen.

#### Deep-Standby

Mit dieser Funktion können Sie die STB automatisch vom Standby-Modus in den Deep-Standby-Modus umschalten lassen. Der Deep-Standby-Modus ist der energiesparendste Modus. Beim Einschalten muss die STB neu gestartet werden.

⊕

Wenn **[Deep-Standby]** auf einen der verfügbaren Zeitwerte eingestellt ist und die STB im Standby-Modus ausgeschaltet wird, spart die STB durch diese automatische Abschaltung am meisten Strom.

# **DEU**

⊕

#### Netzwerkeinstellungen

Bevor Sie starten, kontaktieren Sie Ihren Internetanbieter, um herauszufinden, ob Ihre IP-Adresse statisch ist. Wenn sie dynamisch ist und Sie ein kabelgebundenes Netzwerk haben, empfehlen wir die Befolgung des nachfolgend beschriebenen Verfahrens zur automatischen Konfiguration.

Schließen Sie die STB mithilfe eines LAN-Kabels an Ihren Router an, bevor Sie mit der Konfiguration beginnen. Befolgen Sie vor Beginn der Konfiguration Ihrer Netzwerkverbindung diese Schritte:

#### Automatisch

- 1. Drücken Sie die **MENU** Taste auf der Fernbedienung.
- 2. Wählen Sie **[Einstellungen]** > **[System]** und drücken Sie dann die **▶** Taste.
- 3. Wählen Sie **[Netzwerkeinstellungen]** und drücken Sie dann die **▶** Taste.
- 4. Wählen Sie **[Auto]** im Bildschirm Netzwerkeinstellungen.
- 5. Wählen Sie **[OK]** und drücken Sie dann die  $\mathbb{E}$ -Taste. Die STB erkennt die kabelgebundene Verbindung, prüft die Netzwerkverbindung und stellt dann eine Verbindung zum Netzwerk her.

#### Manuell

Wenn Sie eine statische IP-Adresse haben oder das automatische Verfahren nicht funktioniert, müssen Sie die Netzwerkeinstellungsparameter manuell einstellen.

◈

- 1. Wählen Sie **[Manuell]** im Bildschirm Netzwerkeinstellungen.
- 2. Geben Sie die IP-Adresse, Maske, Gateway und DNS manuell ein.

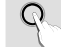

36

\ Sie können die Netzwerkparameter von Ihrem Internetanbieter erhalten.

⊕

3. Wählen Sie [OK], um die Einstellungen zu speichern, und drücken Sie dann die **E**-Taste.

#### Auf Werkseinstellung zurücksetzen

Setzt alle Einstellungen auf die Werkseinstellungen zurück. Die voreingestellte PIN lautet 0000. Um die Werkseinstellungen wiederherzustellen, folgen Sie bitte diesen Schritten:

- 1. Drücken Sie die **MENU** Taste.
- 2. Wählen Sie **[Einstellungen]** > **[System]** und drücken Sie die **▶** Taste.
- 3. Wählen Sie **[Auf Werkseinstellung zurücksetzen]** und drücken Sie anschließend die **▶** Taste.
- 4. Geben Sie mithilfe der Nummerntasten den PIN-Code ein.
- 5. Wählen Sie die **[Auf Werkseinstellung zurücksetzen]** Taste und drücken Sie anschließend zum Bestätigen die 단 Taste.
- 6. Wenn das Zurücksetzen auf die Werkseinstellungen abgeschlossen ist, startet das Gerät neu und es wird die Erstinstallation auf dem Bildschirm angezeigt.

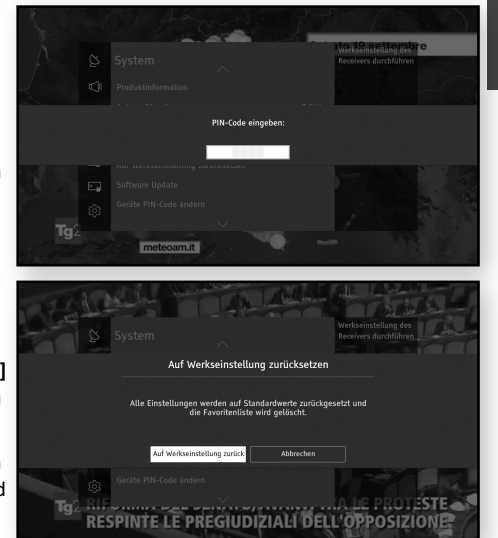

**DEU**

◈

37

\ Sie müssen die vierstellige PIN-Nummer mithilfe der Nummerntasten auf der Fernbedienung M eingeben, um die Werkseinstellung durchzuführen. Wenn Sie keine PIN eingestellt haben, geben Sie die voreingestellte PIN 0000 ein.

⊕

\ Beachten Sie bitte, dass wenn Sie **[Auf Werkseinstellung zurücksetzen]** durchführen, alle Daten, wie die Kanaleinstellungen, Kanalliste und alle vom Benutzer konfigurierten Daten gelöscht werden.

#### Software Update

M

Mit dem Software Update Menü können Sie die Software der STB aktualisieren, um die Leistung zu verbessern oder zusätzliche Dienste nutzen zu können.

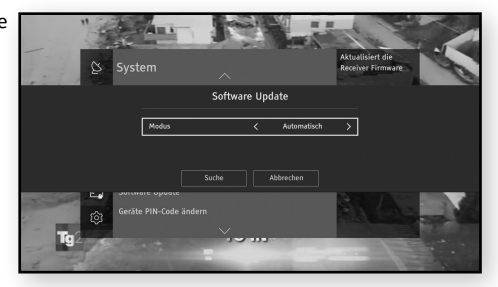

◈

- ▶ Schalten Sie die STB während des Aktualisierungsvorgangs niemals ein oder aus.
- \ Wenn die Aktualisierung abgeschlossen ist, schaltet sich die STB aus und anschließend selbst wieder ein.
	- ▶ SAMSUNG ELECTRONICS haftet nicht für Fehlfunktionen der STB, die auf fahrlässiges Handeln des Benutzers während des Software Updates zurückzuführen sind.
	- \ Wenn das Hauptbild nicht lesbar angezeigt wird und keine Möglichkeit besteht, ein Software Update über das Menü durchzuführen, kann die Funktion **Update erzwingen** genutzt werden. Starten Sie die STB neu und halten Sie die [CH v ] (Kanal nach UNTEN) Taste auf dem vorderen Bedienfeld gedrückt. Die Loader-Anwendung versucht, das Bild über USB, über die Internetverbindung oder über das terrestrische Signal zu aktualisieren.
	- \ Bitte beachten Sie, dass die Software über das terrestrische Signal möglicherweise nicht verfügbar ist.

#### Update über Antennensignal

38

Sie können die Software manuell über Ihr Antennensignal aktualisieren

- 1. Drücken Sie die **MENU** Taste auf der Fernbedienung.
- 2. Wählen Sie **[Einstellungen]** > **[System]** > **[Software Update]** und drücken Sie die " Taste.
- 3. Wählen Sie den **[Antennensignal]** Modus durch Drücken der **▶**-Taste.
- 4. Wählen Sie [Suchen] und drücken Sie die E<sup>y</sup> Taste.
- 5. Das Fenster "Nach neuer Software suchen" erscheint auf dem Bildschirm und die Suche erfolgt automatisch. Die Suche kann durch Drücken von **E'** auf der [Abbrechen] Taste abgebrochen werden.
- 6. Wenn eine neue Software-Version verfügbar ist, erscheint das **[Software Update]** Fenster auf dem Bildschirm. Wenn Sie **[Ja]** auswählen, wird die STB neu gestartet und das Fenster für die Auswahl des Updates wird

angezeigt.

7. Wenn Sie die **[Zeitplan]** Taste im Update-Auswahlfenster sehen können, müssen Sie sie für die erste Updatezeit über das Antennensignal auswählen. Wenn Sie die **[Zeitplan]** Taste nicht im Fenster sehen können, dann müssen Sie die **[Ja]**-Taste für die erste Update-Zeit drücken.

# Einstellungen System Einstellungen System

#### Update über die Internetverbindung

Sie können die Software über die Internetverbindung aktualisieren. Die STB muss mit dem Internet verbunden sein.

#### Update über USB

Sie können die Software über ein USB-Speichergerät aktualisieren.

- 1. Besuchen Sie die Webseite www.samsung.de
- 2. Klicken Sie auf **SUPPORT** > **Startseite** im rechten, oberen Abschnitt der Webseite.
- 3. Geben Sie die Modellnummer in das Suchfeld ein. Während der Eingabe der Modellnummer erscheint eine Klappliste mit den Geräten, die der Modellnummer entsprechen.
- 4. Klicken Sie in der Klappliste mit der linken Maustaste auf die Modellnummer Ihres Geräts.
- 5. Auf der nun folgenden Seite scrollen Sie nach unten zu dem Punkt Firmware.
- 6. Klicken Sie auf "**Datei Upgrade File(USB type)(MainAppImage)**" für das Hauptsoftwarebild.
- 7. Klicken Sie in dem ersten Popup-Fenster auf Senden. Klicken Sie in dem zweiten Popup-Fenster auf OK, um die Firmware herunterzuladen und auf Ihrem PC zu speichern.
- 8. Kopieren Sie die Dateien (**MainAppImage.cd5**) in das Hauptverzeichnis Ihres USB-Speichermediums.
- 9. Schließen Sie das USB-Flashlaufwerk an den USB-Anschluss der STB an.
- 10. Gehen sie im Menü der STB zu **[Einstellungen]** > **[System]** > **[Software Update]**.
- 11. Wählen Sie **[USB]** als Modus und wählen Sie **[Suche]**, drücken Sie dann die "-Taste auf der Fernbedienung.
- 12. Die STB sucht auf dem USB-Laufwerk nach der Software. Wenn die Software gefunden wird, wird das Software Update durchgeführt.
- 13. Die STB schaltet sich automatisch aus und wieder ein, um die Software zu aktualisieren.
	- \ Prüfen Sie die Software Details nach dem Update unter **[Einstellungen]** > **[System]** > M **[Produktinformation]**.
		- \ Schalten die STB während der Software-Aktualisierung nicht aus. Das Gerät könnte beschädigt werden.

⊕

\ Software Updates über den USB-Anschluss dürfen nur mit einem USB-Speicherstick durchgeführt werden.

**DEU**

# Einstellungen  $\blacktriangleright$  System Verwenden der Grundfunktionen der Grundfunktionen der Grundfunktionen der Grundfunktionen der Grundfunktionen der Grundfunktionen der Grundfunktionen der Grundfunktionen der Grundfunktionen der

#### Receiver PIN-Code ändern

Diese Funktion wirkt mit der Jugendschutzfunktion zusammen, von der Sie aufgefordert werden eine PIN einzugeben, bevor auf den Inhalt zugegriffen werden kann.

Ändern der 4-stelligen PIN für den Zugriff auf Altersbeschränkungsfunktion. Zum Ändern des PIN-Codes, befolgen Sie bitte die folgenden Schritte:

- 1. Drücken Sie die **MENU** Taste auf der Fernbedienung.
- 2. Wählen Sie **[Einstellungen]** > **[System]** und drücken Sie die **▶** Taste.
- 3. Wählen Sie **[Receiver PIN-Code ändern]** und drücken Sie anschließend die **▶** Taste.
- 4. Geben Sie unter **[Aktueller Receiver PIN-Code]** mithilfe der Nummerntasten auf Ihrer Fernbedienung die alte PIN ein.
- 5. Geben Sie unter **[Neuer Receiver PIN-Code]** mithilfe der Nummerntasten die neue PIN ein.
- 6. Geben Sie unter **[Neuen Receiver PIN-Code bestätigen]** die neue PIN erneut ein.
- 7. Wählen Sie die **[Bestätigen]** Taste und drücken Sie anschließend die " Taste auf Ihrer Fernbedienung. Wen die PIN erfolgreich geändert wurde, erscheint die Meldung **[PIN Code geändert]**.

⊕

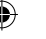

[] \ Der Standard-PIN-Code ist 0000.

#### Open-Source-Lizenzen

40

Stellt Informationen über die in diesem Produkt verwendeten Open-Source-Lizenzen bereit.

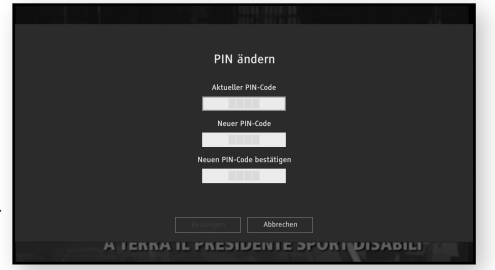

# Verwenden der Grundfunktionen

# **WIEDERGABE VON TV-PROGRAMMEN**

Nachdem automatische Sendersuche abgeschlossen ist, können Sie TV-Programme ansehen.

# Verwenden der Fernbedienungstasten

Die Funktion der Tasten können Sie der Tabelle auf der rechten Seite entnehmen.

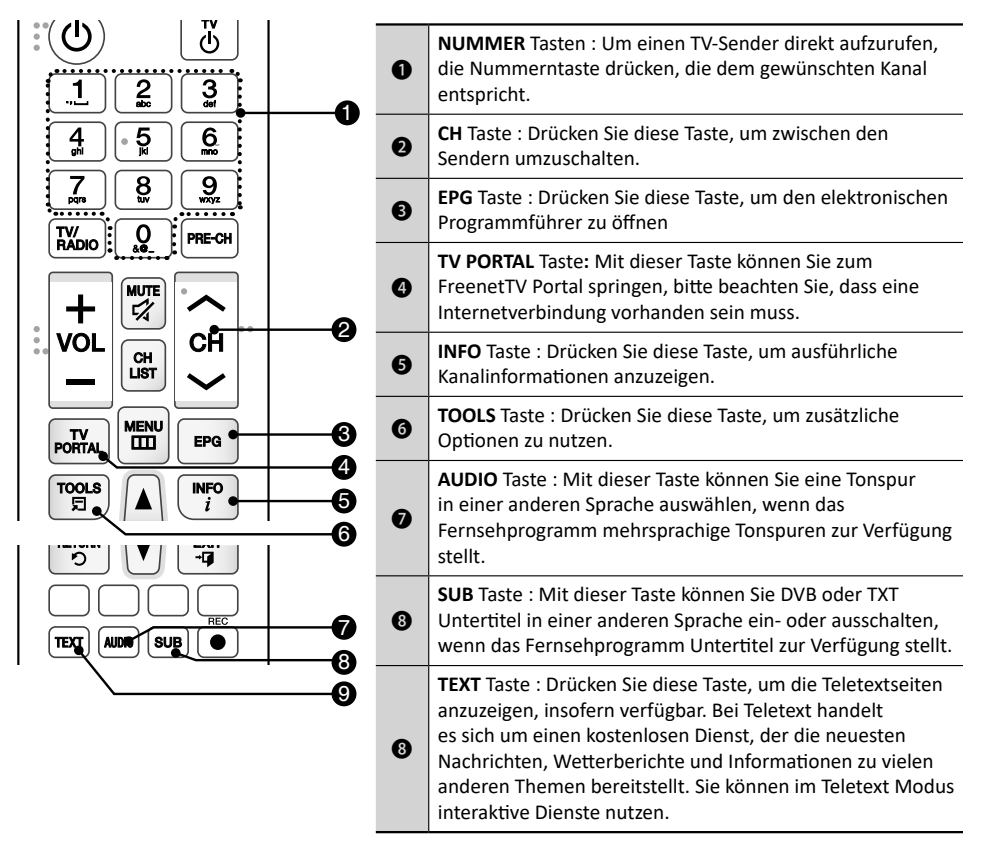

⊕

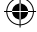

# Verwenden der Grundfunktionen > Wiedergabe von TV-Programmen

#### Sender umschalten

Sie können den Kanal wechseln, indem Sie die **CH** Taste drücken oder die Kanalnummer direkt mithilfe der **NUMMERNTASTEN** (0-9) eingeben.

- Drücken Sie die **TV/RADIO** Taste, um zwischen dem Empfang von Fernseh- und Radiokanälen umzuschalten.
- Sie können die Kanäle mithilfe der Kanalliste, dem Programmbanner oder dem TV-Programmführer umschalten.
- Um zum vorherigen Kanal zurückzukehren, die **PRE-CH** Taste drücken.

# $2^{76}$ வக

#### Lautstärkeregler

Sie können die Lautstärke mithilfe der **VOLUME +/-** Taste einstellen.

- Drücken Sie die **MUTE** Taste, um den Ton vollständig auszuschalten.
- Drücken Sie die **MUTE** Taste erneut oder die **VOLUME +/-** Taste, um den Ton wieder einzuschalten.

⊕

#### Audiosprache

Sie können eine andere Tonspur in einer anderen Sprache auswählen.

- Drücken Sie die **AUDIO** Taste, um das Audiosprache Banner anzuzeigen.
- Verwenden Sie die **▲**/**▼** Taste, um die gewünschte Sprache auszuwählen und drücken Sie anschließend auf die E Taste.
- Drücken Sie die **AUDIO** Taste erneut, oder die **EXIT** Taste, um das Banner zu schließen.

#### Untertitel-Sprache

42

Sie können einen anderen Untertitel in einer anderen Sprache auswählen.

- Drücken Sie die **SUB** Taste, um das Untertitelsprache Banner anzuzeigen.
- Verwenden Sie die **▲**/**▼** Taste, um die gewünschte Sprache auszuwählen und drücken Sie anschließend auf die E Taste.
- Drücken Sie die **SUB** Taste erneut, oder die **EXIT** Taste, um das Banner zu schließen.

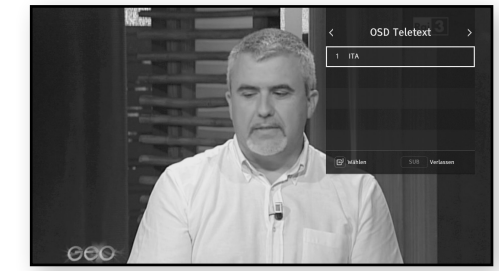

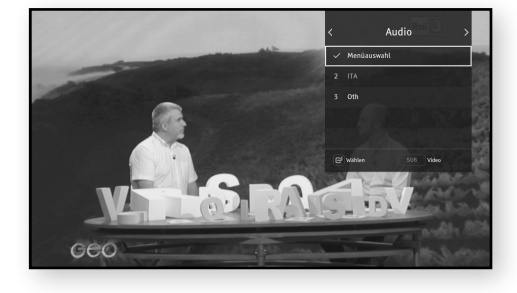

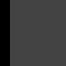

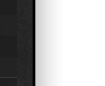

◈

# Verwenden der Grundfunktionen > Dienstinformationen anzeigen

## **DIENSTINFORMATIONEN ANZEIGEN**

Durch Drücken der **INFO** Taste werden Kanalinformationen angezeigt. Durch Drücken der **INFO** Taste auf der Fernbedienung werden Informationen über den angesehenen Kanal angezeigt. Wenn das INFO Banner zweimal gedrückt wird, werden ausführlichere Informationen angezeigt.

#### Kanalinformationen

⊕

Sie können das Kanalinformationsbanner aufrufen, indem Sie einmal die **INFO** Taste drücken, während Sie sich ein Programm anschauen.

- Sie können sich die nachfolgenden Sendungen auf dem aktuellen Kanal anzeigen lassen, indem Sie die **▲**/**▼**/**◀**/**▶** Tasten drücken.
- Sie können den aktuellen Status des Programms (Kanal, Titel und Sendezeit) bestätigen.

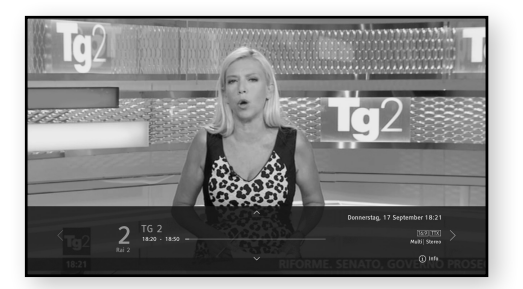

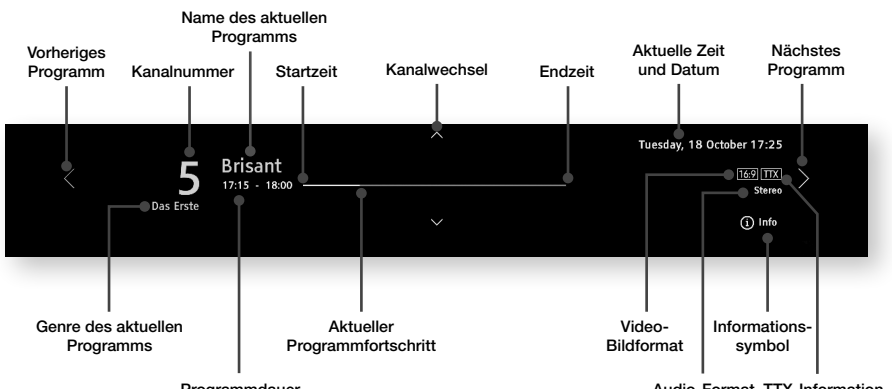

 $\bigoplus$ 

Programmdauer

Audio-Format TTX-Information

43

**DEU**

# ⊕

# Verwenden der Grundfunktionen > Dienstinformationen anzeigen

## Display Symbole

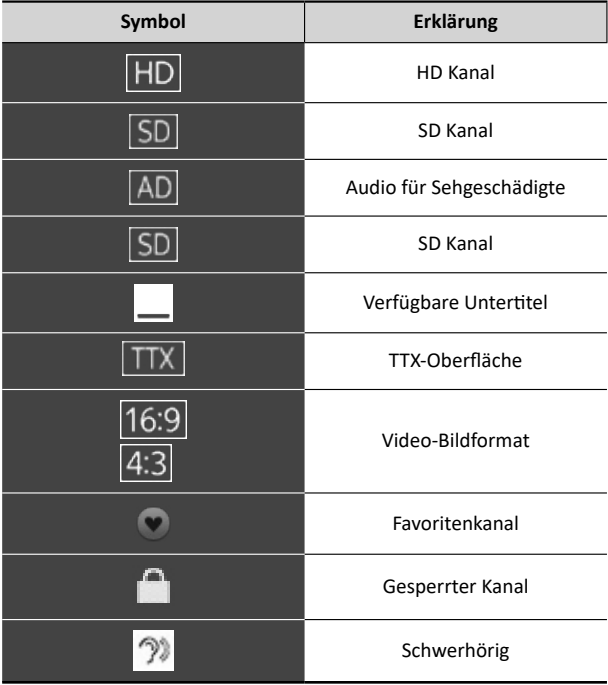

# Programminformationen

⊕

Sie können sich eine Zusammenfassung der aktuellen Sendung anzeigen lassen, indem Sie zweimal die **INFO** Taste drücken.

• Drücken Sie die Taste **EXIT**, um das Banner zu schließen.

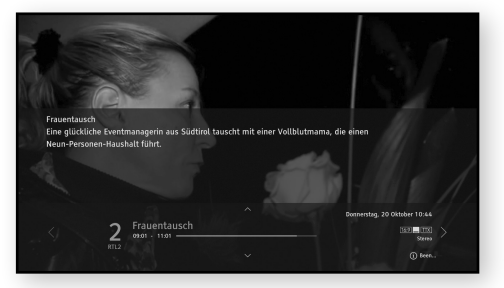

 $\bigoplus$ 

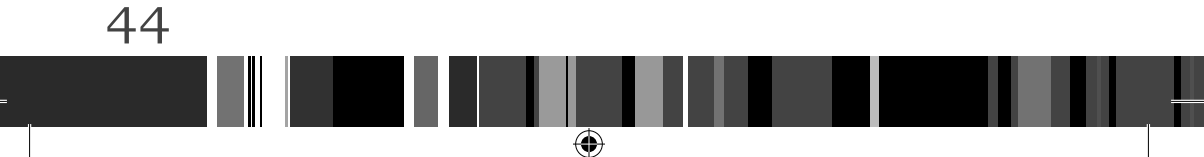

# Verwenden der Grundfunktionen > EPG Informationen anzeigen

# **EPG INFORMATIONEN ANZEIGEN**

EPG (Electronic Programme Guide) stellt den Benutzern von TV- und Radioprogrammen und anderen Medienanwendungen fortlaufend aktualisierte Menüs bereit, in denen Programminformationen und das Fernsehprogramm für aktuelle und zukünftige Sendungen angezeigt werden.

Die EPG Informationen werden von den Sendern zur Verfügung gestellt.

Wenn Sie die EPG Taste auf der Fernbedienung drücken, während Sie sich ein Fernsehprogramm ansehen, wird der EPG-Bildschirm angezeigt.

Mithilfe der farbigen Taste auf der Fernbedienung können die entsprechenden am unteren Bildschirmrand angezeigten Funktionen ausgeführt werden.

- Drücken Sie die **▲**/**▼**/**◀**/**▶** Tasten um durch die Programme zu navigieren.
- Wählen Sie unter **Guide** einen Kanal aus und drücken Sie anschließend die E Taste, um zu diesem Programm zu springen, wenn das Programm gerade gesendet wird.

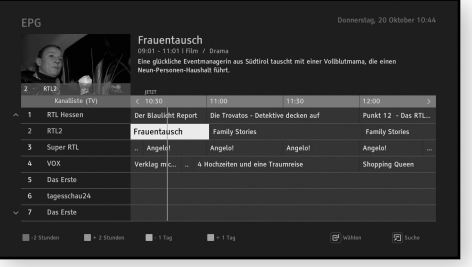

- Springen Sie mithilfe der roten oder grünen Taste um zwei Stunden vor oder zurück.
- Springen Sie mithilfe der gelben oder blauen Taste um einen Tag vor oder zurück. Suchen Sie mithilfe der **TOOLS** Taste nach Tag/Zeit/Kategorie/Genre/Search Text.
- Drücken Sie die **EXIT** Taste, um zu dem Programm zurückzukehren, das Sie im Vorschaufenster angesehen haben.

⊕

◈

45

**DEU**

# Verwenden der Grundfunktionen > EPG Informationen anzeigen

⊕

#### Anzeigen von Programminformationen

- 1. Wählen Sie einen Kanal auf dem EPG-Bildschirm aus und drücken Sie anschließend die **INFO** Taste auf der Fernbedienung.
- 2. Die Detailinformationen des Programms werden in dem Banner auf dem Bildschirm angezeigt.

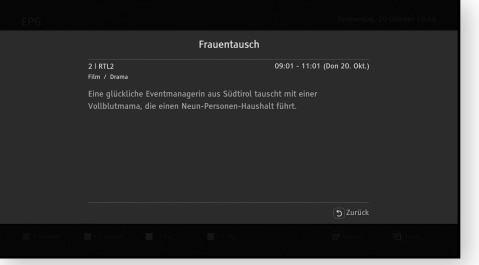

#### Progammsuche

₩

46

Der Benutzer kann durch Auswahl von entsprechenden Suchkriterien (Tag/Zeit/Genre/Suchtext) nach Programmen suchen.

- 1. Drücken Sie die **TOOLS** Taste auf der Fernbedienung.
- 2. Wählen Sie die gewünschte Option und nehmen Sie die Ihren Bedürfnissen entsprechenden Einstellungen vor.
	- Wenn Sie im Suchtext Menü die 日 Taste drücken, können Sie nach Programmen suchen, indem Sie mithilfe der virtuellen Popup-Tastatur Wörter oder Zeichen eingeben.
- 3. Wählen Sie **[OK]** Taste und drücken Sie anschließend die & Taste.
- 4. Das Fenster **[Suchergebnisse]** erscheint.

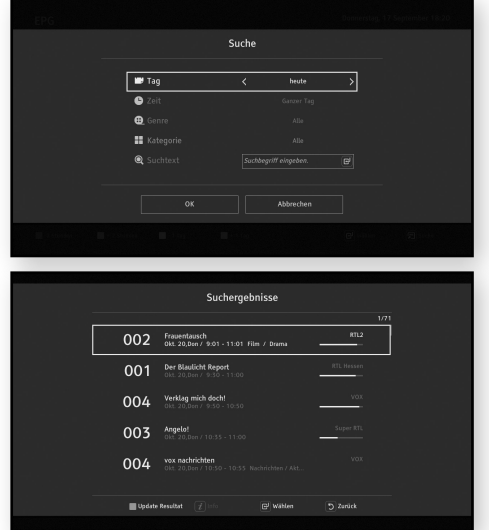

# Verwenden der Grundfunktionen > Kanalliste

# **KANALLISTE**

In der Kanalliste werden die während der Suche gespeicherten und indexierten Kanäle angezeigt. Unter Kanalliste können Sie Kanäle auswählen und ändern, Kanäle sperren und freigeben, indexierte Kanäle in Sortierreihenfolge (Name, Nummer) ansehen und auf Favoriten zuzugreifen und diese bearbeiten.

Drücken Sie die CH LIST oder E<sup>J</sup> Taste auf der Fernbedienung, während Sie sich ein TV-Programm ansehen. Die Kanalliste wird angezeigt.

# Kanalliste (TV)

#### Kanäle sperren

Sie können bestimmte Kanäle sperren. Nachdem ein Kanal gesperrt wurde, müssen Sie einen PIN-Code eingeben, um sich die gesperrten Kanäle ansehen zu können.

Wählen Sie einen Kanal in der Kanalliste aus und drücken Sie anschließend die **Rote** Taste auf der Fernbedienung, um einen Kanal zu sperren.

#### Favoritenliste

⊕

Sie können häufig gesehene Kanäle als Favoriten festlegen. Favoritenkanäle werden in der Liste "Favoriten bearbeiten" und der Kanalliste mit dem  $\blacktriangledown$  Symbol gekennzeichnet. Sie können eine neue Favoritenlisten erstellen. Sie können Favoritenlisten ebenfalls bearbeiten.

⊕

**DEU**

⊕

# Verwenden der Grundfunktionen > Kanalliste

#### Neue Favoritenliste erstellen

Fügt einen Kanal zu der neuen Favoritenliste hinzu.

- 1. Drücken Sie in der Kanalliste die **Gelbe** Taste.
- 2. Wählen Sie **[Neue Favoritenliste erstellen]** aus und drücken Sie die  $\Xi$  Taste. Die virtuelle Tastatur wird angezeigt.
- 3. Geben Sie den Namen der Favoritenliste mithilfe der virtuellen Tastatur ein.
- 4. Wählen Sie, wenn Sie fertig sind, die **[Fertig]** Taste auf der Tastatur aus und drücken Sie anschließend die " Taste. Der **[Favoritenliste bearbeiten]** Bildschirm wird angezeigt.
- 5. Wählen Sie in der **[Kanalliste]** den Kanal, den Sie hinzufügen möchten, indem Sie den Kanal markieren.
- 6. Drücken Sie die E Taste, um den ausgewählten Kanal zu der Favoritenliste hinzuzufügen.
- 7. Wenn Sie die gewünschten Kanäle zu der Favoritenliste hinzugefügt haben, drücken Sie die **RETURN** Taste auf der Fernbedienung.

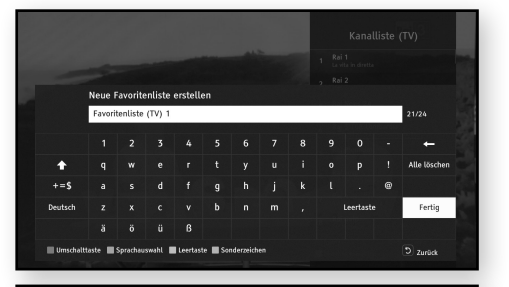

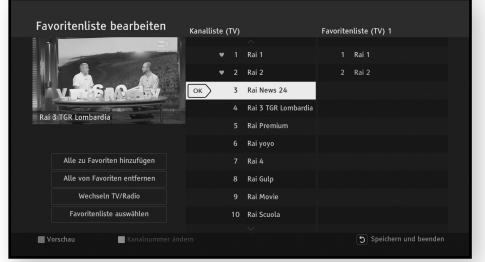

◈

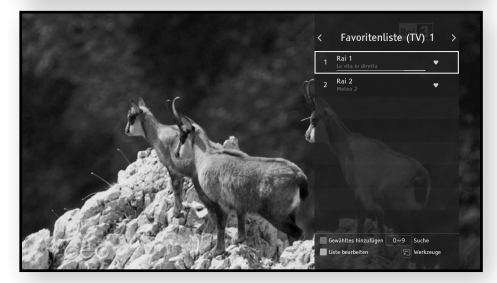

Kanäle aus der Favoritenliste entfernen

Entfernt Kanäle aus einer Favoritenliste.

48

- 1. Drücken Sie in der Kanalliste die **Gelbe** Taste.
- 2. Drücken Sie die **▶** Taste auf der Fernbedienung, um in die Favoritenliste zu wechseln.
- 3. Wählen Sie in der Favoritenliste den Kanal aus, den Sie entfernen wollen, indem Sie ihn markieren.
- 4. Drücken Sie die E Taste, um die Kanäle aus der Liste zu entfernen.
- 5. Nachdem alle Änderungen durchgeführt wurden, drücken Sie die **RETURN** Taste auf der Fernbedienung.

# Verwenden der Grundfunktionen > Kanalliste

⊕

 $\overline{\bigoplus}$ 

## Kanalliste sortieren

◈

Sortiert die Kanäle in einer Kanalliste. Sie können die Liste nach Name oder Nummer sortieren.

- 1. Drücken Sie, während Sie sich in der Kanalliste befinden, die **TOOLS** Taste auf der Fernbedienung.
- 2. Wählen Sie die gewünschte Sortieroption aus und drücken Sie die @ Taste.

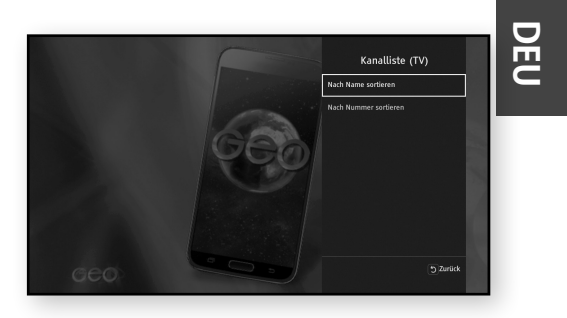

49

# Medienwiedergabe

Ihre STB kann Inhalte von USB-Geräten wiedergeben.

Sie können ebenfalls durch das Menü navigieren, Einträge auswählen, Informationen über Einträge anzeigen, Durchsuchen und Einträge Abspielen/Ansehen. Der Benutzer kann Dateien von einem Speichergerät löschen, kopieren, sortieren, auswählen/abwählen, indem die **TOOLS** Taste gedrückt und anschließend eine Option aus der Liste ausgewählt wird. Es können ebenfalls neue Ordner auf dem Speichergerät erstellt werden, indem die **TOOLS** Taste gedrückt und anschließend die Option "Neuer Ordner" aus der Liste ausgewählt wird.

# **DATEIWIEDERGABE VON EINEM USB-SPEICHER**

Sie können Inhalte über ein USB-Speichergerät wiedergeben.

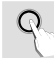

50

\ Bitte beachten Sie, dass Festplattenlaufwerke nicht unterstützt werden.

Um ein USB-Speichergerät anzuschließen, befolgen Sie die folgenden Schritte:

- 1. Schalten Sie die STB ein.
- 2. Schließen Sie das Fotos, Musik und/oder Filmdateien enthaltende USB-Speichergerät an den USB-Anschluss an der Seite des Produkts an.
- 3. Drücken Sie die **MENU** Taste auf der Fernbedienung.
- 4. Wählen Sie [Medien] und drücken Sie die E<sup>T</sup> Taste.
	- Wenn das USB-Speichergerät an das Produkt angeschlossen ist, können Sie das USB-Verzeichnis auf dem Bildschirm Medien sehen.
- 5. Wählen Sie **Foto**, **Musik**, **Video** oder **Alle** und drücken Sie anschließend die 日 Taste.
- 6. Verwenden Sie die ▲▼ Tasten, um das gewünschte Gerät auszuwählen und drücken Sie anschließend die E Taste. Je nachdem, wie der Inhalt angeordnet ist, sehen Sie entweder Ordner, einzelne Dateien oder beides.
- 7. Verwenden Sie falls erforderlich die ▲▼ Tasten, um einen Ordner auszuwählen und drücken Sie die 단 Taste.

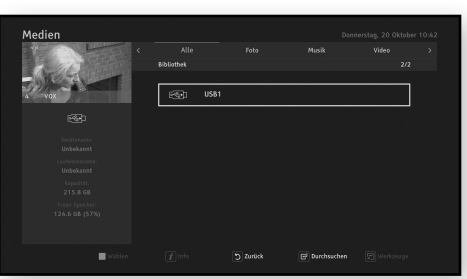

◈

- 8. Wählen Sie mithilfe der ▲▼ die Datei aus, die Sie wiedergeben möchten und drücken Sie die 단 Taste.
- 9. Drücken Sie die **RETURN** Taste, um einen Unterordner zu durchsuchen.
- 10. Drücken Sie an einer beliebigen Stelle die **EXIT** Taste oder im Startverzeichnis die **RETURN** Taste, um zum laufenden TV-Programm zurückzukehren.
	- \ Obwohl der Receiver Ordner für alle Inhalte anzeigt, werden nur die Dateien von der Art des M Inhalts angezeigt, die Sie unter Schritt 5 ausgewählt haben. Wenn Sie z. B. Musik auswählen, werden nur Musikdateien angezeigt. Sie können diese Auswahl ändern, indem Sie zum Foto, Video und Alles Bildschirm zurückkehren.

# Medienwiedergabe Wiedergabesteuerung

## **WIEDERGABESTEUERUNG**

Sie können die Wiedergabe von Mediendateien auf einem externen USB-Speichergerät steuern. Abhängig von den Inhalten sind einige der in diesem Handbuch beschriebenen Funktionen möglicherweise nicht verfügbar.

- Drücken Sie die >II Taste auf der Fernbedienung, um die Wiedergabe zu unterbrechen oder fortzusetzen.
- Drücken Sie die @ Taste auf der Fernbedienung, um die Wiedergabe anzuhalten.
- Drücken Sie im Wiedergabe- oder Pause Modus die **TOOLS** Taste auf der Fernbedienung um den Fortschrittsbalken anzuzeigen.
- Sie können sich zusätzliche Informationen anzeigen lassen, indem Sie die Taste auf der Fernbedienung drücken, wenn eine Datei über zusätzliche Informationen verfügt.

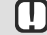

\ Abhängig von dem Speichergerät kann das Extras Menü abweichen. Eventuell werden nicht alle Optionen angezeigt.

#### Löschen von Dateien

- 1. Wählen Sie die Dateien durch Drücken der **Gelben** Taste auf der Fernbedienung aus
- 2. Drücken Sie die **TOOLS** Taste auf der Fernbedienung.
- 3. Wählen Sie aus dem Pop-up Fenster **[Löschen]** aus.
- 4. Bestätigen Sie mit der E Taste auf der Fernbedienung.

#### Kopieren von Dateien

- 1. Wählen Sie die Dateien durch Drücken der **Gelben** Taste auf der Fernbedienung aus.
- 2. Drücken Sie die **TOOLS** Taste auf der Fernbedienung.
- 3. Wählen Sie aus dem Pop-up Fenster **[Kopieren]** aus.
	- Drücken Sie die **Grüne** Taste, um einen neuen Ordner zu erstellen.
	- Drücken Sie die **Rote** Taste, um sich den Root-Ordner anzeigen zu lassen
- 4. Wählen Sie durch Navigieren den Zielordner für den Kopiervorgang aus.
- 5. Bestätigen Sie mit der **Gelben** Taste.

#### Dateien verschieben

- 1. Wählen Sie die Dateien durch Drücken der **Gelben** Taste auf der Fernbedienung aus
- 2. Drücken Sie die **TOOLS** Taste auf der Fernbedienung.
- 3. Wählen Sie aus dem Pop-up Fenster **[Verschieben]** aus.
	- Drücken Sie die **Grüne** Taste, um einen neuen Ordner zu erstellen.
	- Drücken Sie die **Rote** Taste, um sich den Root-Ordner anzeigen zu lassen

⊕

- 4. Wählen Sie durch Navigieren den Zielordner für den Kopiervorgang aus.
- 5. Bestätigen Sie mit der **Gelben** Taste.

**DEU**

# Medienwiedergabe Wiedergabesteuerung

#### Erstellen eines neuen Ordners

- 1. Drücken Sie die **TOOLS** Taste auf der Fernbedienung.
- 2. Wählen Sie **[Neuer Ordner]** im Pop-up Fenster und drücken Sie die E Taste auf der Fernbedienung.
- 3. Geben Sie mithilfe der ▲/▼/◀/▶ und *단* Tasten auf der Fernbedienung den Namen des neuen Ordners ein.
- 4. Bestätigen Sie mit der **[Done]** Taste im Popup-Fenster.

#### Dateien sortieren

- 1. Drücken Sie die **TOOLS** Taste auf der Fernbedienung.
- 2. Wählen Sie [Sortieren] im Pop-up Fenster und drücken Sie die  $\Xi$ <sup>T</sup>aste auf der Fernbedienung.
- 3. Wählen Sie den gewünschten Sortiermodus und die Sortierreihenfolge aus.
- 4. Bestätigen Sie mit der & Taste auf der Fernbedienung.

#### Alle Dateien auswählen

- 1. Drücken Sie die **TOOLS** Taste auf der Fernbedienung.
- **2.** Wählen Sie [Alle auswählen] im Pop-up Fenster und drücken Sie die  $\Xi$ <sup>T</sup>aste auf der Fernbedienung.

◈

#### Alle Dateien abwählen

52

- 1. Drücken Sie die **TOOLS** Taste auf der Fernbedienung.
- 2. Wählen Sie **[Alle abwählen]** im Pop-up Fenster und drücken Sie die " Taste auf der Fernbedienung.

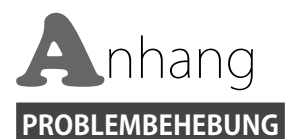

#### **Die Fernbedienung funktioniert nicht.**

• Überprüfen Sie die Batterien der Fernbedienung. Ersetzen Sie die Batterien, falls erforderlich.

- Verwenden Sie die Fernbedienung in einer Entfernung von maximal 6,1 m zum Fernsehgerät.
- y Entfernen Sie die Batterien, und halten Sie eine oder mehrere Tasten für einige Minuten gedrückt, um den Mikroprozessor vollständig zu entladen und die Fernbedienung auf die Werkseinstellung zurückzusetzen. Legen Sie die Batterien wieder ein und versuchen Sie erneut, die Fernbedienung zu verwenden.

**Der Wiedergabemodus weicht von der Auswahl im Menü [Medien] ab.**

y Einige der im **[Medien]** Menü ausgewählten Funktionen funktionieren nicht einwandfrei, wenn der Dateiinhalt nicht für die Ausführung der entsprechenden Funktion vorgesehen ist.

#### **Das Bildseitenformat kann nicht geändert werden.**

• Dabei handelt es sich nicht um eine Fehlfunktion der STB.

#### **Es wird kein Ton vom Fernseh- oder dem Audiogerät wiedergegeben.**

y Wenn das Kabel richtig angeschlossen ist, prüfen, ob die **MUTE** Taste gedrückt wurde. Wenn die **MUTE** Taste gedrückt wurde, die **MUTE** Taste auf der Fernbedienung erneut drücken, um die Stummschaltung aufzuheben.

#### **Leerer Bildschirm, keine HDMI-Wiedergabe oder keine SCART-Wiedergabe**

- Prüfen, ob das Fernsehgerät eingeschaltet ist
- y Prüfen, ob die STB eingeschaltet ist
- y Prüfen, ob das Kabel am Eingang des Fernsehgeräts und an den Ausgang der STB angeschlossen ist.
- Prüfen, ob der richtige Eingang am Fernsehgerät gewählt wurde.
	- Wenn Sie HDMI verwenden, muss der HDMI-Eingang am Fernsehgerät bzw. bei mehreren HDMI-Eingängen der HDMI-Eingang gewählt werden, an dem das Wiedergabegerät angeschlossen ist.
	- Wenn Sie SCART verwenden, muss am Fernsehgerät der [AV] Eingang ausgewählt werden. Die Verwendung von SCART wird aufgrund der niedrigen Auflösung nicht empfohlen.
- y Wenn der HDMI-Ausgang mit einer Auflösung eingestellt ist, die Ihr Fernsehgerät nicht unterstützt (z. B. 1080p), wird möglicherweise kein Bild wiedergegeben.
- y Drücken Sie die **MENU** Taste und wählen Sie **[Auto]** oder die vom Fernsehgerät unterstützte Auflösung unter **[Einstellungen]** > **[Bild]** > **[Anzeigeauflösung]** (zum Beispiel 1080p).
	- Wenn **[Auto]** gewählt wird, wird die maximale vom Fernsehgerät unterstützte Auflösung eingestellt.
- y Drücken Sie die MENU Taste und wählen Sie unter **[Einstellungen]** > **[System]** > **[Auf Werkseinstellung zurücksetzen]** für Fernsehgeräte, die 1080p unterstützen. Wenn die Werkseinstellungen wieder hergestellt werden, werden alle gespeicherten Benutzerdaten gelöscht.

⊕

#### **Sie haben das Passwort vergessen.**

- Wenden Sie sich an den Kundendienst von Samsung Deutschland.
	- Samsung Call Center Deutschland: 01806 7267864

# **DEU**

# $Anhang$  > Problembehebung

#### **Wenn andere Probleme auftreten sollten:**

- y Suchen Sie im Inhaltsverzeichnis nach den Abschnitten des Benutzerhandbuchs, die das aktuelle Problem behandeln, und befolgen Sie die Anweisungen nochmals.
- y Wenn das Problem nicht behoben werden kann, wenden Sie sich an einen Samsung-Kundendienst in Ihrer Nähe.

- Samsung Call Center Deutschland: 01806 7267864

#### **Ungewöhnliche HDMI-Wiedergabe.**

- y Wenn auf dem Bildschirm nur Rauschen erscheint, bedeutet dies, dass der Fernseher HDCP (High-bandwidth Digital Content Protection) nicht unterstützt.
- Ziehen Sie den Netzstecker des Fernsehgeräts und der STB und schließen Sie ihn wieder an.

**Nachdem der Befehl [Auf Werkseinstellung zurücksetzen] ausgeführt wurde, wird der erste Einrichtungsbildschirm erneut angezeigt.**

y Dies ist ein korrekter Vorgang. Wenn Sie **[Auf Werkseinstellung zurücksetzen]** unter **[Einstellungen]** > **[System]** ausführen, werden alle Einstellungen, einschließlich der PIN-Einstellungen auf die Werkseinstellungen zurückgesetzt. Wenn die Werkseinstellungen wieder hergestellt werden, werden alle gespeicherten Benutzerdaten gelöscht.

**Während des Boot-Vorgangs wird auf dem Bildschirm für ca. 1 Minute'No signal' angezeigt.**

• Prüfen, ob die STB eingeschaltet ist

54

- y Prüfen, ob das Kabel am Eingang des Fernsehgeräts und an den Ausgang der STB angeschlossen ist.
- y Ziehen Sie den Stecker der STB für mehr als 2 Sekunden aus der Steckdose und stecken Sie ihn wieder hinein.

⊕

◈

# Anhang > Technische Daten

## **TECHNISCHE DATEN**

#### **Modellbezeichnung**

▪GX-MB540TL

#### **Allgemein**

- ▪Nettogewicht: 0,35 Kg
- $\blacksquare$  Abmessungen: 166 (B) x 147 (T) x 27.9 (H) mm
- ▪Betriebstemperaturbereich: +32 °F bis +113 °F
	- (0 °C bis +45 °C)
- ▪Betriebsluftfeuchtigkeit: 0 % bis 90 %

#### **HDMI**

ጠ

- ▪Video Ausgabeauflösung: 1080p, 1080i, 720p, 576p, 576i
- **Audio Ausgabeformat: PCM, Dolby Digital Plus**

#### **Typ des Anschlusses**

▪Anschlussbuchse nach IEC 61169-2[14] Eingangsimpedanz 75 Ω

#### **Optisches Digital Audio**

- **E** Anschluss: TOS-Link Optisch
- **Audio Ausgabeformat: PCM, Dolby Digital**

#### **Digital Audio/Video Ausgang**

▪Audio/Video: 1 x HDMI 1.4a

#### **USB-Anschluss**

▪USB 2.0 Host x 1 (500 mA)

#### **Stromversorgung**

- ▪Leistungsaufnahme Aktivmodus: Max. 15 W Passiver Standby-Modus: 0,5 W
- **EXECUTE:** Stromversorgung : 100-240 V Wechselspannung  $\sim$ 50/60 HZ
- Nenneingangsleistung: 14 V Gleichspannung /1,072 A

#### **Netzwerk**

▪Kabelgebundenes LAN: RJ-45 Ethernetanschluss x 1, 10/100 Mbps

#### **Terrestrisch**

- ▪HF-Eingangsregelbereich: 470 MHz bis 790 MHz Eingangssignalpegel: DVB-T -25 ~ -75 dBm , DVB-T2 -25 ~ -70 dBm
- ▪HF-Demodulation: DVB-T/T2 (QPSK,16/64/256QAM)
- ▪Antennenleistung: 5 V Gleichstrom, MAX. 50 mA
- \ Netzwerkgeschwindigkeiten von 10 Mbps oder weniger werden nicht unterstützt.
	- \ Gestaltung und Spezifikationen vorbehaltlich Änderungen.
	- \ Weitere Informationen zum Energiesparen und Energieverbrauch finden Sie am Etiketten-Aufkleber an der STB.

⊕

\ Gewicht und Abmessungen können von den Angaben abweichen.

◈

# Anhang  $\blacktriangleright$  Lizenz

#### **LIZENZ**

56

- Hergestellt unter Lizenz von Dolby Laboratories. Dolby, Dolby Audio, Pro Logic und das Doppel-D-Symbol sind Marken von Dolby Laboratories.
- Einfach.Besser.Fernsehen uber DVB-T2 HD. Erleben Sie Fernsehen in atemberaubender Full HD Qualitat und großartige Sendervielfalt – mit freenet TV. Bis Juni 2017 sogar gratis! Mehr unter www.freenet.tv
- HDMI Produkthinweis
	- Die Begriffe HDMI und HDMI High-Definition Multimedia Interface sowie das HDMI Logo sind in den USA und anderen Ländern Warenzeichen oder eingetragene Warenzeichen der HDMI Licensing LLC.

#### **NETZWERKDIENST HAFTUNGSAUSSCHLUSS**

Alle Inhalte und Dienste auf die mit Hilfe dieses Geräts zugegriffen werden kann gehören Drittpersonen und sind durch Urheberrechte, Patente, Warenzeichen und/oder andere Leistungsschutzrechte geschützt. Diese Inhalte und Dienste werden ausschließlich für den persönlichen, nicht kommerziellen Gebrauch zur Verfügung gestellt. Es ist verboten Inhalte oder Dienste auf eine Art und Weise zu nutzen, die nicht vom Eigentümer der Inhalte oder dem Dienstanbieter genehmigt wurden. Ohne Einschränkung des vorstehenden, dürfen Sie ohne die ausdrückliche Genehmigung des Eigentümers der Inhalte oder des Dienstanbieters die durch dieses Gerät wiedergegebenen Inhalte oder Dienste auf keine Art und Weise verändern, kopieren, neu veröffentlichen, hochladen, versenden, übertragen, übersetzen, verkaufen, abgeleitete Arbeiten erstellen, sich zunutze machen oder vertreiben.

®

◈

**TTI DOLBY AUDIO** 

freenet TV

-17

DIE INHALTE UND DIENSTE VON DRITTPERSONEN WERDEN "WIE GESEHEN" ZUR VERFÜGUNG GESTELLT. SAMSUNG ÜBERNIMMT WEDER DIREKT NOCH INDIREKT UND UNTER KEINEN UMSTÄNDEN EINE GARANTIE FÜR DIE DERART ZUR VERFÜGUNG GESTELLTEN INHALTE UND DIENSTE. SAMSUNG LEHNT AUSDRÜCKLICH ALLE INDIREKTEN GEWÄHRLEISTUNGSPFLICHTEN, EINSCHLIEESLICH JEDOCH NICHT AUSSCHLIESSLICH DER GEWÄHRLEISTUNGSPFLICHT FÜR DIE VERKEHRSFÄHIGKEIT ODER EIGUNUNG FÜR EINEN BESTIMMTEN ZWECK AB. SAMSUNG ÜBERNIMMT KEINE GARANTIE FÜR DIE FEHLERFREIHEIT, GÜLTIGKEIT, RECHTZEITIGKEIT, LEGALITÄT ODER VOLLSTÄNDIGKEIT ALLER INHALT ODER DIENSTE, DIE ÜBER DIESES GERÄT ZUR VERFÜGUNG GESTELLT WERDEN, UND UNTER KEINEN UMSTÄNDEN; EINSCHLIESSLICH FAHRLÄSSIGKEIT, KANN SAMSUNG WEDER VERTRAGLICH NOCH RECHTLICH FÜR IRGENDWELCHE DIREKTEN, INDIREKTEN, ZUFÄLLIGEN, BESONDEREN ODER HERVORGEHENDEN SCHÄDEN, ANWALTSGEBÜHREN, AUSGABEN, ODER IRGENDWELCHE ANDEREN SCHÄDEN VON IHNEN ODER DRITTEN ZUR VERANTWORTUNG GEZOGEN WERDEN, DIE AUS DER ODER IN FOLGE VON INFORMATIONEN ENTSTANDEN SIND, ODER AUS DER VERWENDUNG VON BELIEBIGEN INHALTEN ODER DIENSTEN RESULTIEREN, AUCH WENN SIE ÜBER DIE MÖGLICHKEIT VON SOLCHEN SCHÄDEN UNTERRICHTET WAREN.

Dienste von Drittanbietern können zu jeder Zeit geschlossen oder unterbrochen werden und Samsung erklärt und garantiert nicht, das irgendwelche beliebigen Inhalte oder Dienste zu jeder Zeit zur Verfügung stehen. Inhalte und Dienste werden von Drittpersonen mit Hilfe von Netzwerk- und Übertragungsvorrichtungen übertragen, über die Samsung keine Kontrolle hat. Ohne die Allgemeingültigkeit dieses Haftungsausschlusses einzuschränken, lehnt Samsung die Verantwortung oder Haftung für beliebige Unterbrechungen oder die Unterbrechung von beliebigen Inhalten oder Diensten, die über dieses Gerät zur Verfügung gestellt werden, ausdrücklich ab. Samsung ist weder verantwortlich noch haftbar für die mit den Inhalten oder Diensten in Verbindung stehenden Kundenservice. Alle Fragen oder Serviceanfragen bezüglich der Inhalte oder Dienste müssen direkt an den entsprechenden Anbieter des Inhalts oder Dienstes gerichtet werden.

♠

# $Anhang$   $\blacktriangleright$  Herstellergarantie

#### **HERSTELLERGARANTIE**

Auf dieses Samsung-Produkt wird vom Hersteller eine vierundzwanzig-monatige Garantie gegen Material- und Verarbeitungsfehler gegeben. Die Garantiezeit beginnt mit dem Kauf des Gerätes beim Fachhändler.Sollte es erforderlich werden, Garantieleistungen in Anspruch zu nehmen, wenden Sie sich bitte an den Fachhändler, bei dem Sie das Gerät erworben haben. Garantieleistungen können jedoch auch von Samsung-Vertragswerkstätten in anderen Ländern eingefordert werden; dabei gelten die Garantiebedingungen des jeweiligen Landes. Bei Fragen zu unseren Vertragswerkstätten wenden Sie sich bitte an fol-gende Adresse:

#### **Samsung Electronics GmbH, Am Kronberger Hang 6, 65824 Schwalbach/Taunus**

#### **0180 6 SAMSUNG bzw. 0180 6 7267864\***

**(\*0,20 €/Anruf aus dem dt. Festnetz, aus dem Mobilfunk max. 0,60 €/Anruf) www.samsung.de**

#### **E** GARANTIEBEDINGUNGEN

- 1. Bei der Anmeldung von Garantieansprüchen muß der Kunde die vollständig und richtig ausgefüllte Garantiekarte sowie die Originalrechnung oder den vom Händler ausgestellten Kassenbeleg oder eine entsprechende Bestätigung vorlegen. Die Seriennummer am Gerät muß lesbar sein.
- 2. Es liegt im Ermessen von Samsung, ob die Garantie durch Reparatur oder durch Austausch des Geruates bzw des defekten Teils erfüllt wird. Weitere Ansprüche sind ausgeschlossen.
- 3. Garantie-Reparaturen müssen von Samsung-Fachhändlern oder Samsung- Vertragswerkstätten ausgeführt werden. Bei Reparaturen, die von anderen Händlern durchgeführt werden, besteht kein Anspruch auf Kostenerstattung, da solche Reparaturen sowie Schäden, die dadurch am Gerät entstehen können, von dieser Garantie nicht abgedeckt werden.
- 4. Soll das Gerät in einem anderen als dem Land betrieben werden, für das es ursprünglich entwickelt und produziert wurde, müssen eventuell Veränderungen am Gerät vorgenommen werden, um es an die technischen und/oder sicherheitstechnischen Normen dieses anderen Landes anzupassen. Solche Veränderungen sind nicht auf Material oder Verarbeitungsfehler des Gerätes zurückzuführen und werden von dieser Garantie nicht abgedeckt. Die Kosten für solche Veränderungen sowie für dadurch am Gerät entstandene Schäden werden nicht erstattet.
- 5. Ausgenommen von der Garantieleistung sind:
	- a) Regelmäßige Inspektionen, Wartung und Reparatur oder Austausch von Teilen aufgrund normaler Verschleißerscheinungen;
	- b) Transport- und Fahrtkosten sowie durch Auf- und Abbau des Gerätes entstandene Kosten;
	- c) Mißbrauch und zweckentfremdete Verwendung des Gerätes sowie falsche Installation;
	- d) Schäden, die durch Blitzschlag, Wasser, Feuer, höhere Gewalt, Krieg, falsche Netzspannung, unzureichende Belüftung oder andere von Samsung nicht zu verantwortende Gründe entstanden sind.

Diese Garantie ist produktbezogen und kann innerhalb der Garantiezeit von jeder Person, die das Gerät legal erworben hat, in Anspruch genommen werden.

- 6. Die Rechte des Käufers nach der jeweils geltenden nationalen Gesetzgebung, d.h. die aus dem Kaufvertrag abgeleiteten Rechte des Käufers nach der jeweils geltenden nationalen Gesetzgebung, d.h. die aus dem Kaufvertrag abgeleiteten Rechte des Käufers gegenüber dem Verkäufer wie auch andere Rechte, werden von dieser Garantie nicht angetastet. Soweit die nationale Gesetzgebung nichts anderes vorsieht, beschränken sich die Ansprüche des Käufers auf die in dieser Garantie genannten Punkte. Die Samsung Ltd. sowie deren Tochtergesellschaften und Händler haften nicht für den indirekten bzw. in Folge auftretenden Verlust von Schallplatten, CDs, Video- und Audiokassetten oder anderem ähnlichen Material bzw. Zusatzgeräten.
- SAMSUNG übernimmt keine Haftung für Fehlfunktionen der Fernbedienung, die auf Fehler des Benutzers zurückzuführen sind, wie eine vom Benutzer verursachte Beschädigung der Fernbedienung, leere Batterien der Fernbedienung, oder externe Probleme, die mit der Antenne oder dem Signal in Verbindung stehen, wie kein vorhandenes Signal oder schwache Signalstärke (kein Fehler der Samsung Box) sowie für von außen eingetragenes Signalrauschen.

#### **EUROPÄISCHE GARANTIEKARTE**

⊕

# **DEU**

# **OPEN SOURCE ANNOUNCEMENT**

⊕

Einige Softwarekomponenten dieses Produkts enthalten durch die GNU General Public License (GPL), die GNU Lesser General Public License (LGPL) etc. abgedeckten Quellcode.

⊕

 $\bigoplus$ 

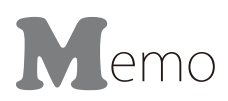

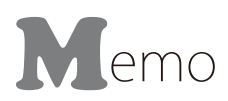